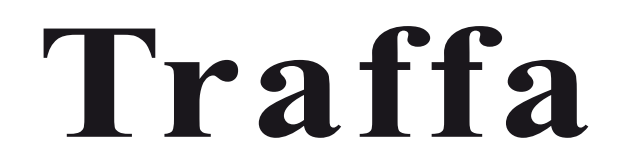

# **Elektr. Zylinder mit Führung LEG**

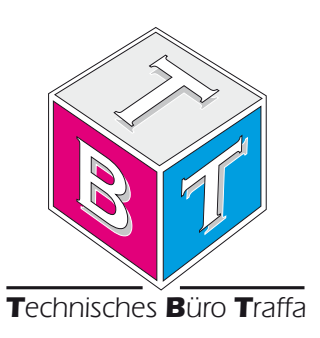

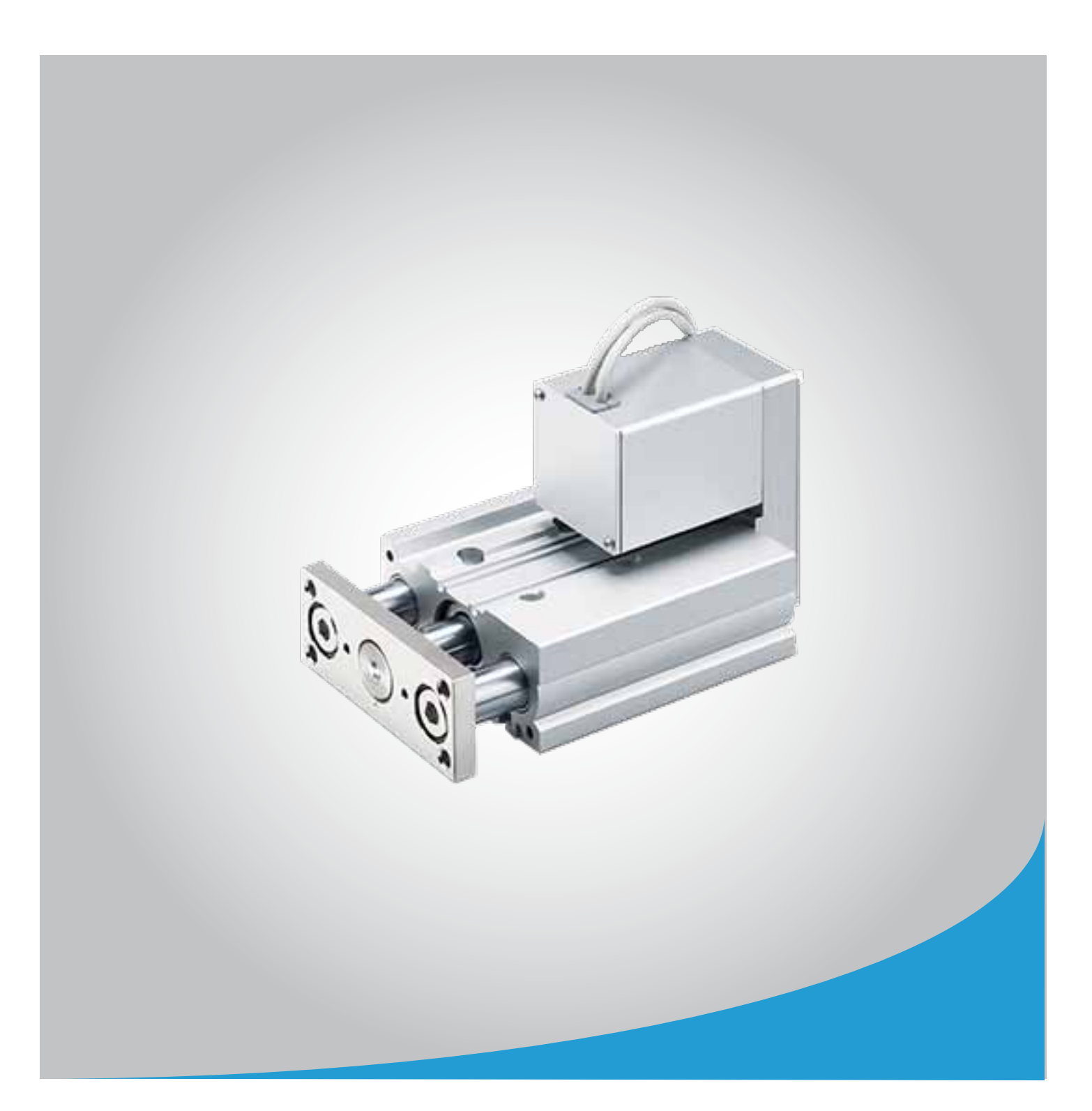

*Innovative Antriebslösungen*

*Der optimale Antrieb individuell für Ihre Anforderung*

# **Elektrischer Antrieb**

**High Performance**

# **Führung mit hoher Steifigkeit Serie LEG**

Schrittmotor 24 V DC, batterieloser Absolut-Encoder

**Gro¨ ße: 25, 32, 40**

Größe 25

Anwendungsbeispiel

WOOD

# **maximales Gewicht des transferierten Objektes**

Größe 40

**High-Performance Controller**

75 kg 100 kg 150 kg

Größe 32

maximale Beschleunigung/Verzögerung: 5000 mm/s<sup>2</sup>

# **Mit integriertem batterielosen Absolut-Encoder**

- **Ermöglicht den Neustart aus der letzten Position nach der Wiederherstellung der Spannungsversorgung.**
- ¡ **Reduzierter Wartungsaufwand**

# Signalgeber optional montierbar (nur axial)

**Zur U¨ berpru¨ fung von Antriebspositionen** D-M9□/D-P3DWA

**Serie LEG**

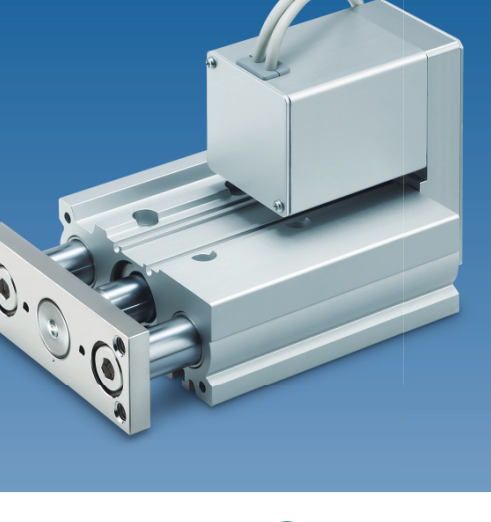

CAT.EUS100-143A-DE

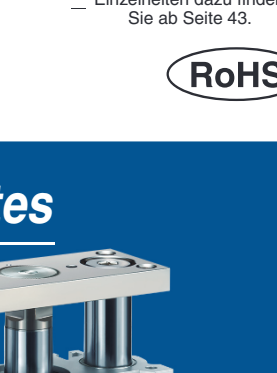

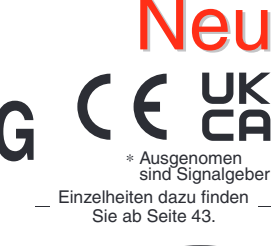

# Vollständig integrierte, kompakte Führungseinheit für verbesserte Seitenlastkapazität.

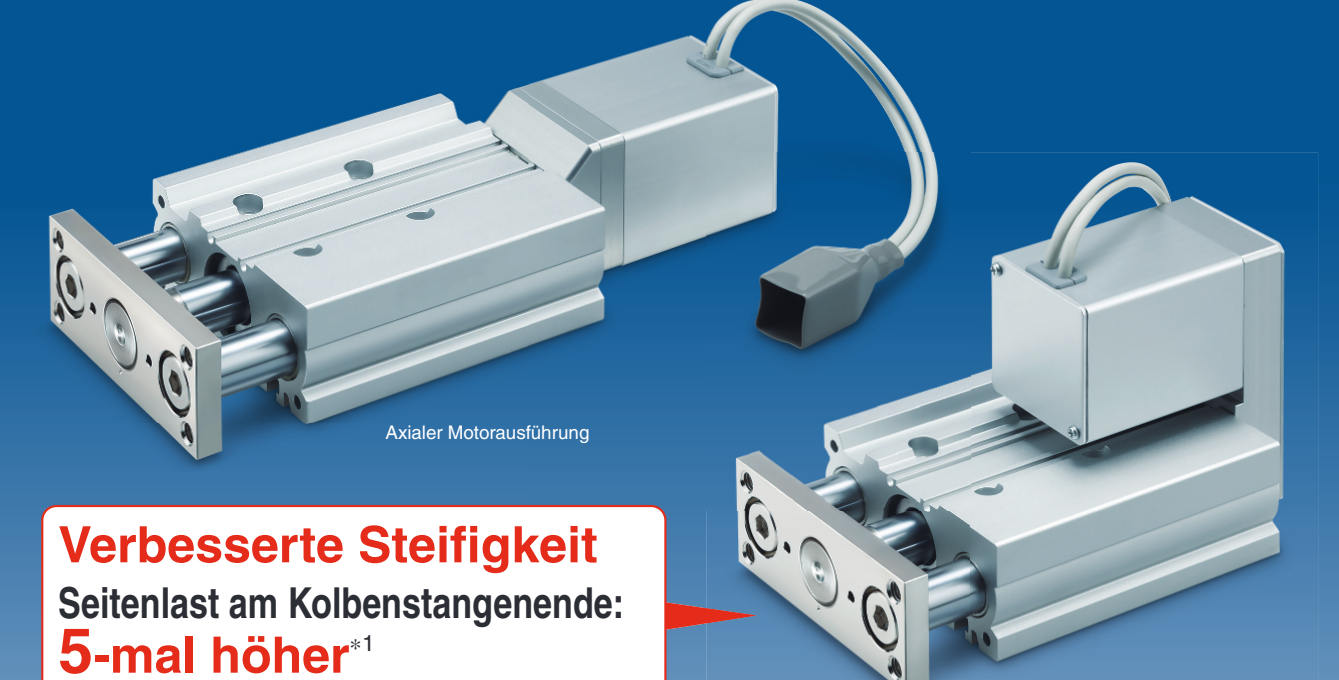

∗1 Im Vergleich zur Ausführung mit Kolbenstange, Größe 25, und 100 mm Hub

Parallele Motorausführung für Montage oben

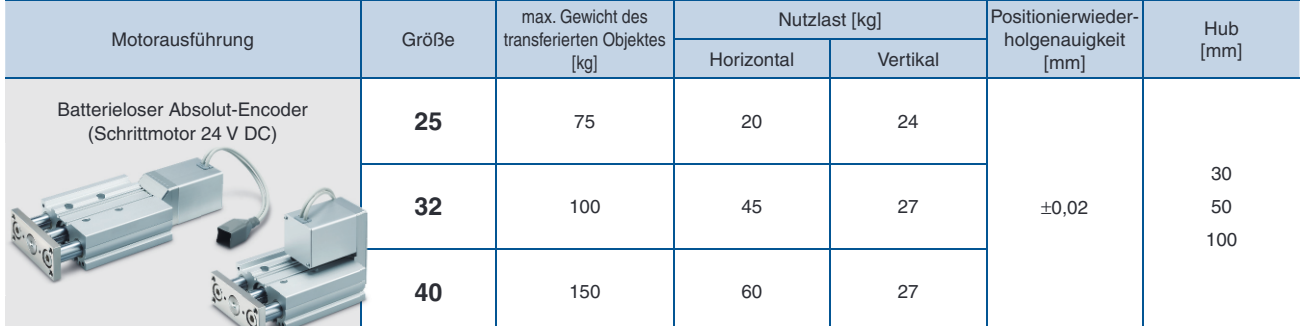

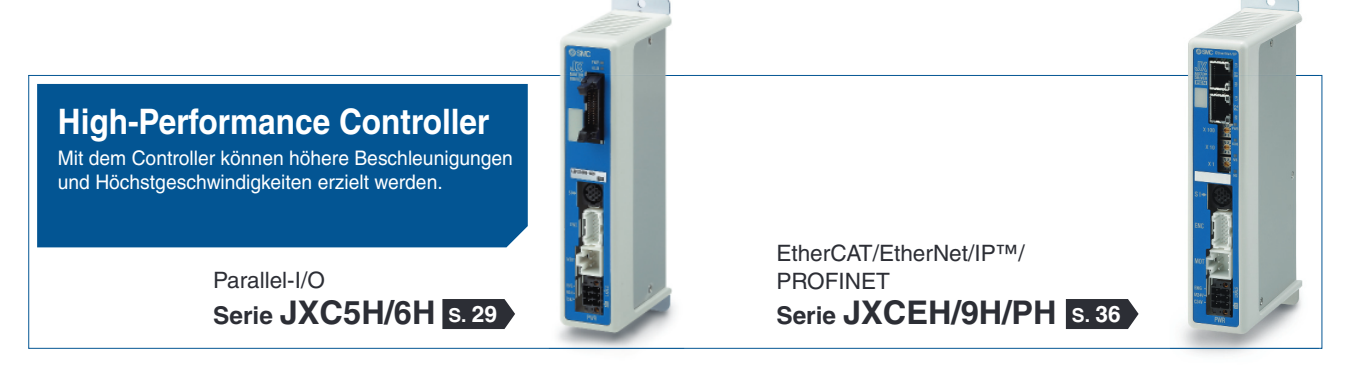

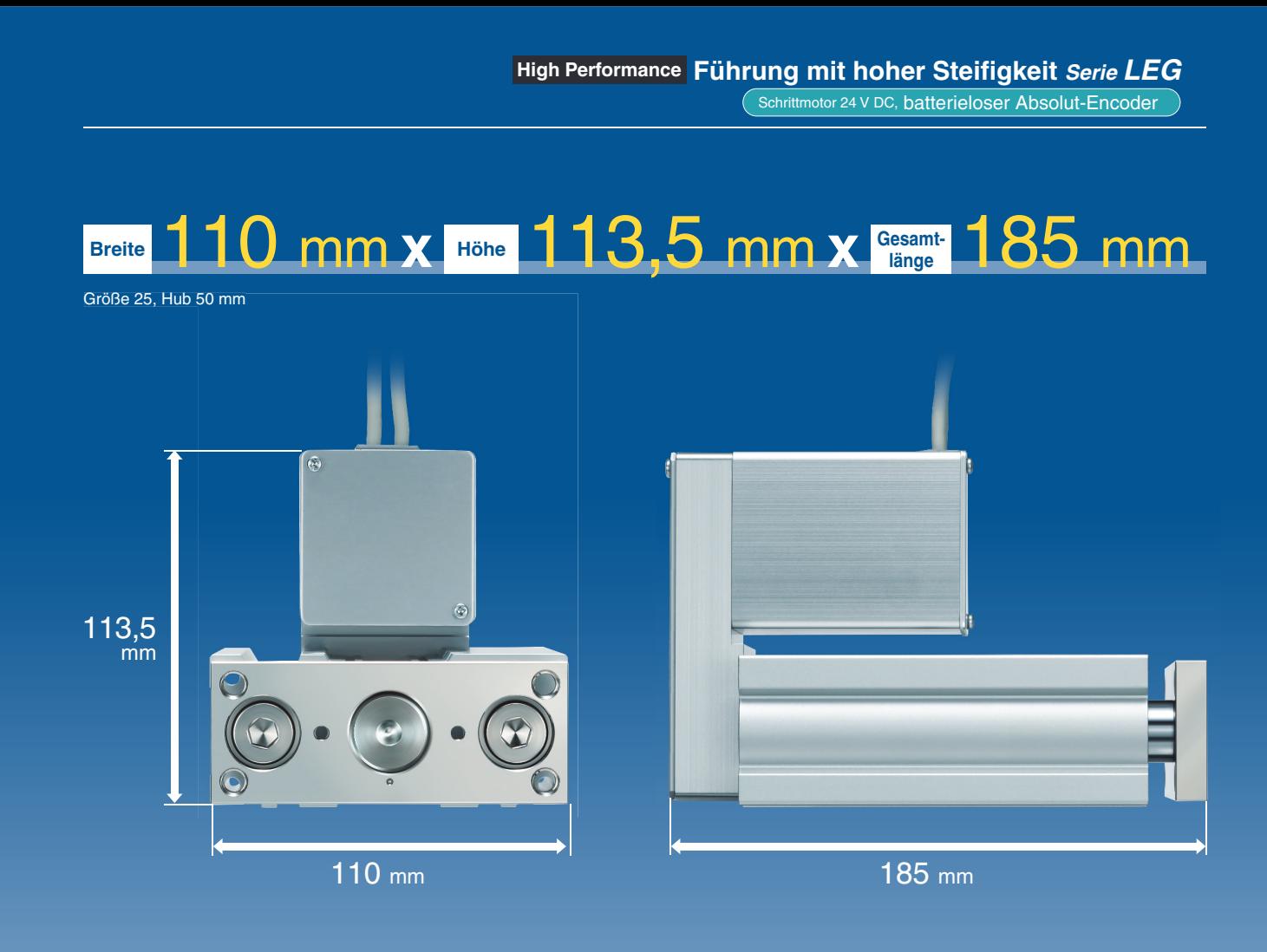

# **Passende Signalgeber können direkt an zwei Stellen montiert werden.**

# **Zur Überprüfung von ausgewa¨hlten Antriebspositionen** ∗ Einbauposition: Nur axial **Elektronischer Signalgeber D-M9 Elektronischer Signalgeber mit 2-farbiger Anzeige D-P3DWA**  $\overline{\phantom{a}}$

# **Ausführung mit Schrittdateneingabe Serie JXC5H/6H s. 29**

# **Einfache Einstellung, sofort einsatzbereit**

**@** "Easy-Mode" für einfache Einstellung

Für den sofortigen Einsatz wählen Sie den "Easy-Mode"

**JXC5H/6H Schrittmotor** mit batterielosem Absolut-Encoder in High Performance Ausführung

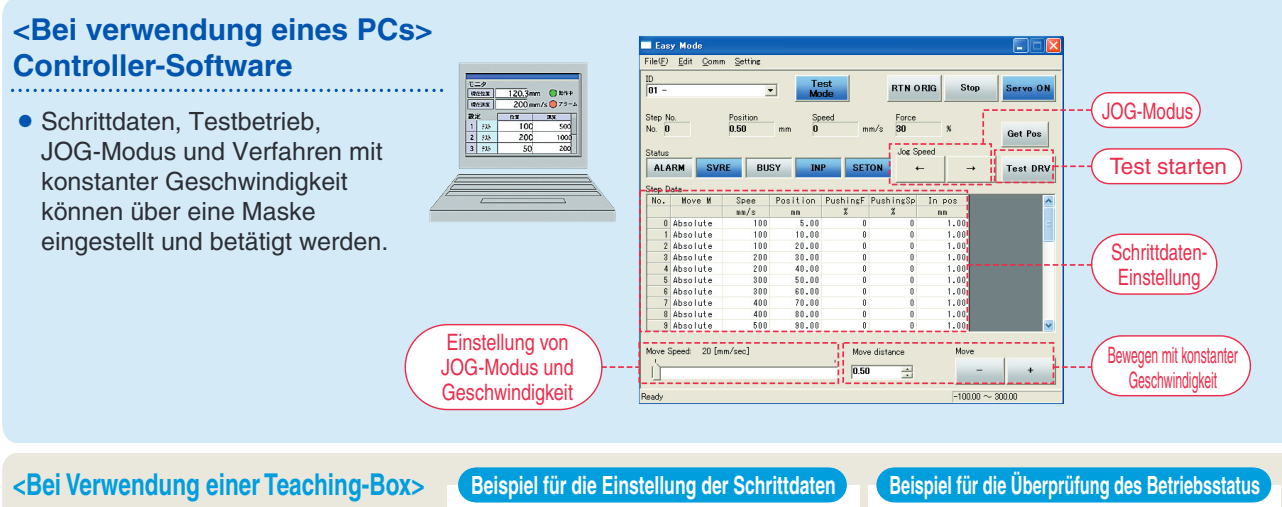

- **Die einfache Maske ohne** Scrollfunktion ermöglicht eine einfache Einstellung und Bedienung.
- Wählen Sie ein Symbol im ersten Bildschirm, um eine Funktion auszuwählen.
- Stellen Sie die Schrittdaten ein und überprüfen Sie diese in einer weiteren Maske.

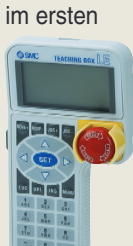

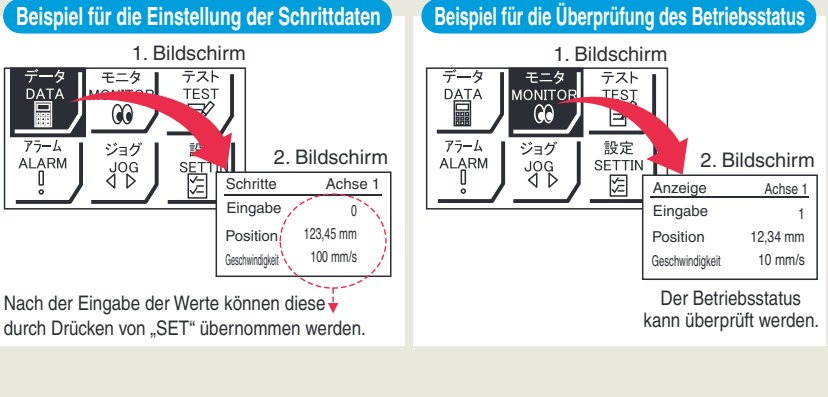

# **Teaching-Box-Maske**

¡**Dateneinstellung durch Eingabe von Position und Geschwindigkei** (Andere Bedingungen sind voreingestellt.)

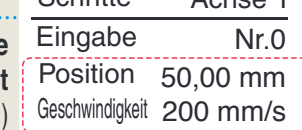

Nr.1 80,00 mm Position Position Geschwindigkeit 200 mm/s | | | | | | | | | | | | | Geschwindigkeit 100 mm/s Eingabe Schritte Achse 1 | Schritte Achse 1

# **Ausführung mit Schrittdateneingabe Serie JXC5H/6H**

# $\oslash$  **"Normal Mode" für detaillierte Einstellung**

## Wählen Sie "Normal Mode", wenn eine detaillierte Einstellung benötigt wird.

- Die Schrittdaten können im Detail eingestellt werden. Einstellung der Parameter
- Signale und Klemmenstatus können überwacht werden. JOG und Bewegung mit konstanter Geschwindigkeit, Rückkehr zur Ausgangsposition, Testlauf und Test der erzwungenen Ausgabe können ausgeführt werden.

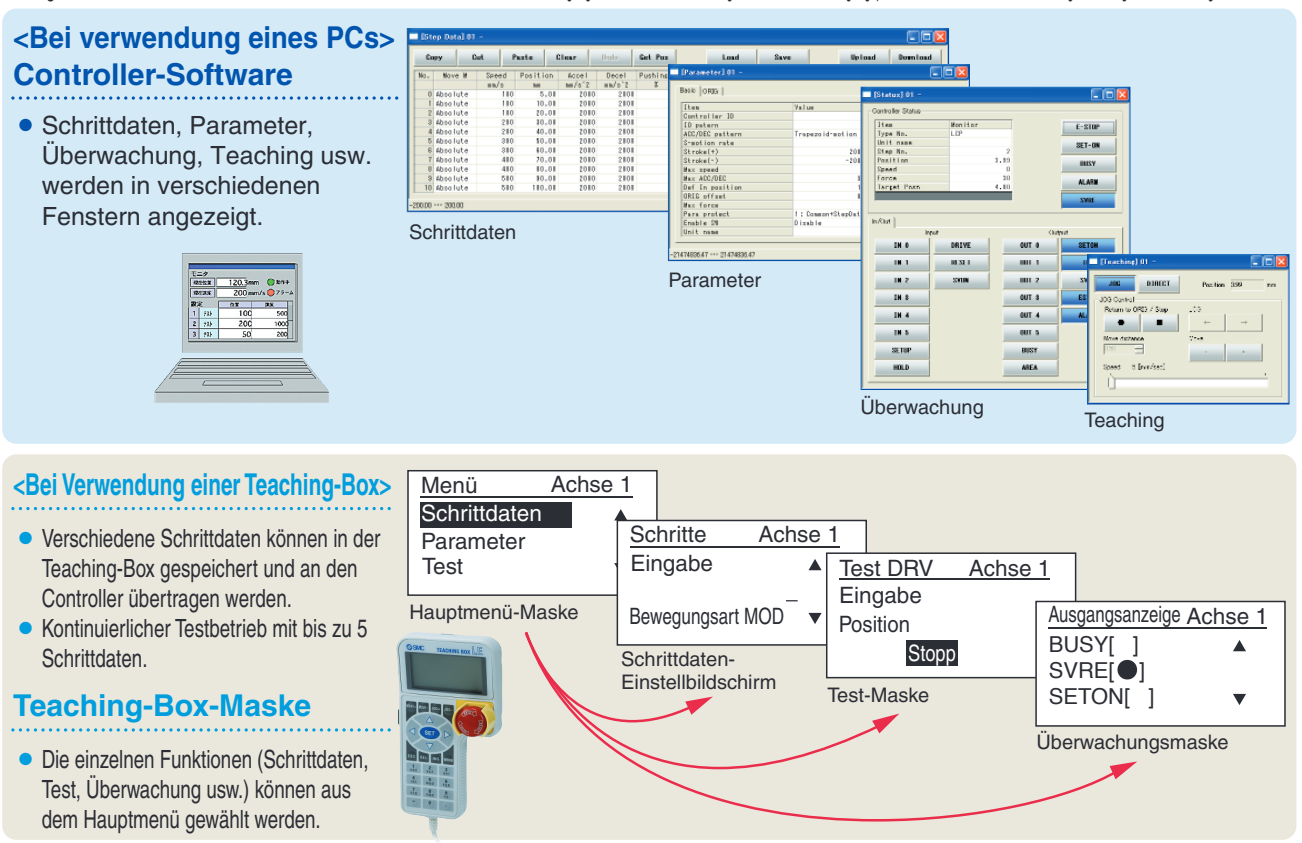

# **Antrieb und Controller werden als Paket geliefert.** (Komponenten können auch separat bestellt werden.)

Stellen Sie sicher, dass die Kombination aus Controller und Antrieb korrekt ist.

## **<Pru¨ fen Sie vor der Verwendung folgende Punkte>**

- q U¨ berpru¨fen Sie die Modellnummer auf dem Typenschild des Antriebs. Diese Nummer muss mit der des Controllers übereinstimmen.
- 2 Überprüfen Sie, ob die I/O-Konfiguration übereinstimmt (NPN oder PNP).

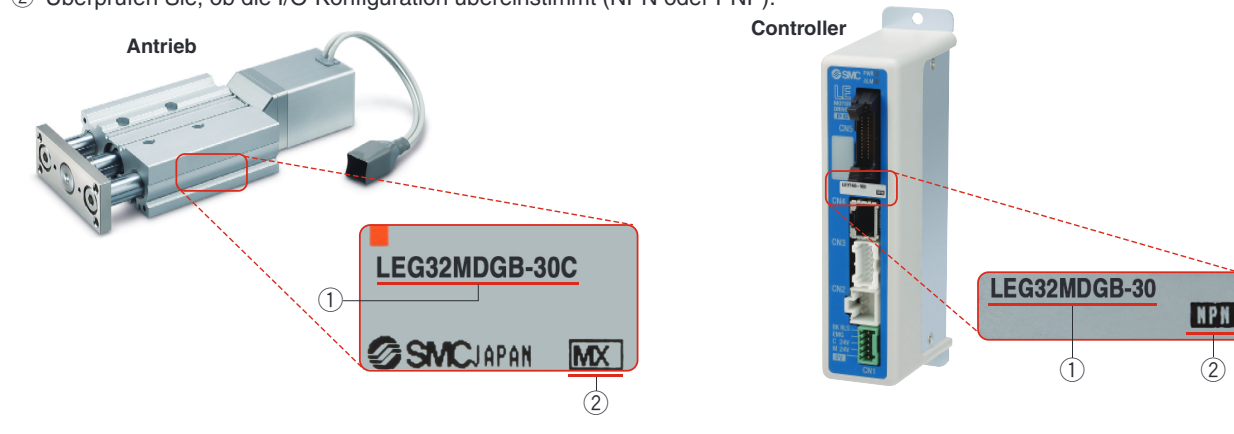

# **Controller Serie JXC**

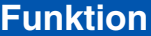

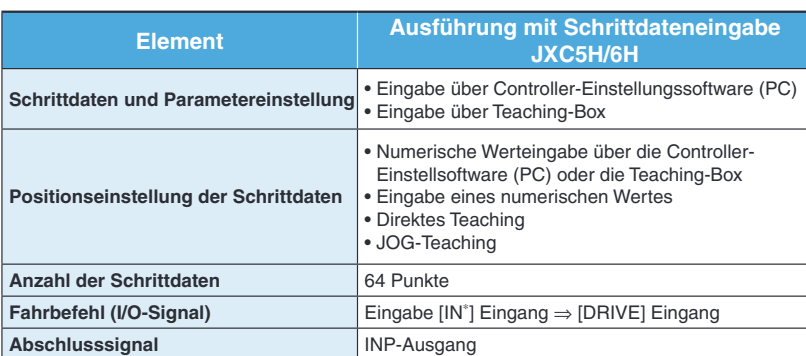

# **Einstellparameter**

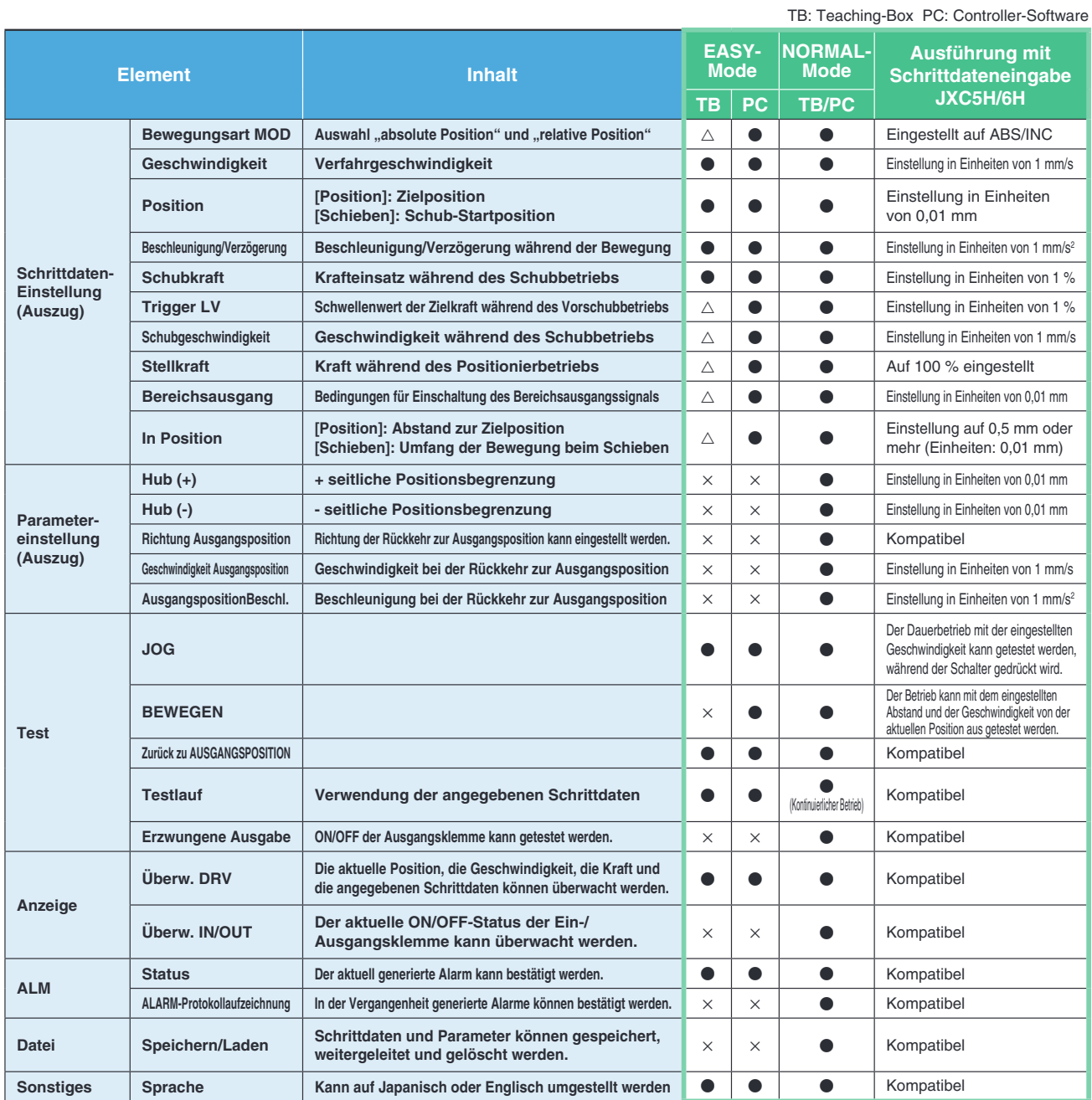

: Kann eingestellt werden ab TB Ver. 2.∗∗ (Die Versionsinformationen werden auf dem Startbildschirm angezeigt.)

# **Feldbussystem**

Ether**CAT** 

# **EtherCAT/EtherNet/IP**™**/PROFINET Ausführung Schrittmotor-Controller/Serie JXC**

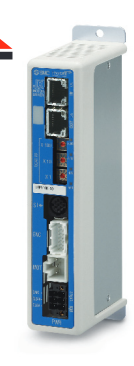

EtherNet/IP

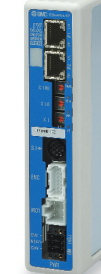

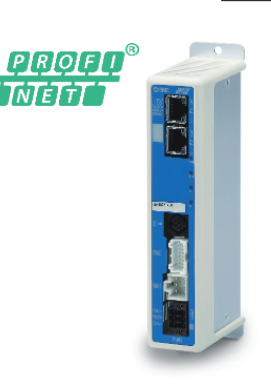

S. **36**

**Zwei verschiedene Arten von Fahrbefehlen**

**Eingabe der Schritt-Nummer**: Betrieb durch Verwendung der voreingestellten Schrittdaten im Controller. **Numerische Dateneingabe**: Der Antrieb arbeitet mit Werten wie Position und Geschwindigkeit von einer übergeordneten Steuerung.

# **Lesen von Statusdaten**

Statusdaten, wie z. B. die aktuelle Geschwindigkeit und Position sowie Alarmcodes, können über eine SPS gelesen werden.

# **Daisy Chain Verdrahtungsschema**

Es stehen zwei Kommunikationsanschlüsse zur Verfügung.

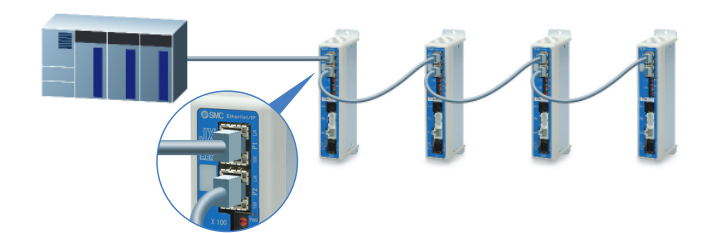

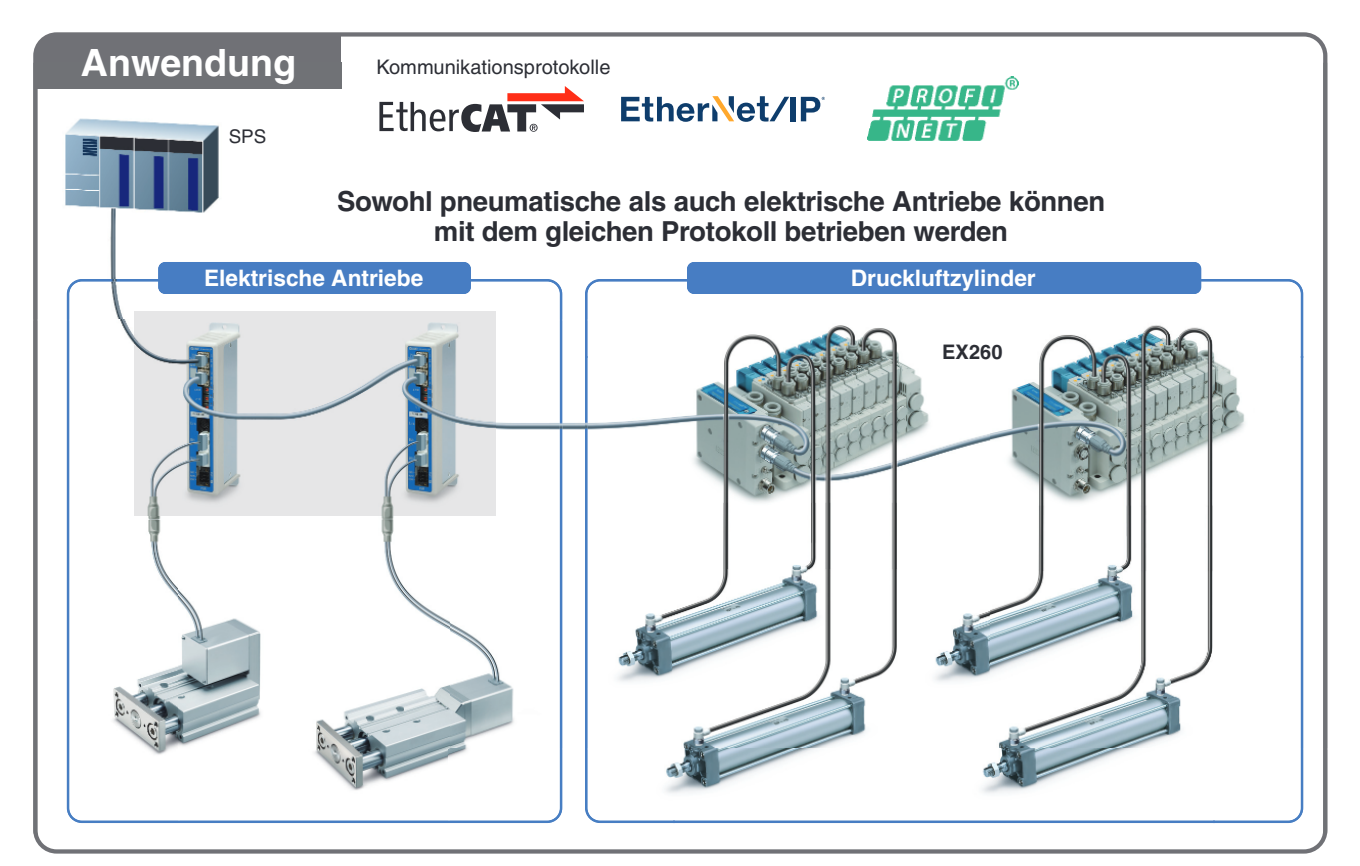

**Controller Serie JXC**

7

## **System-Aufbau**

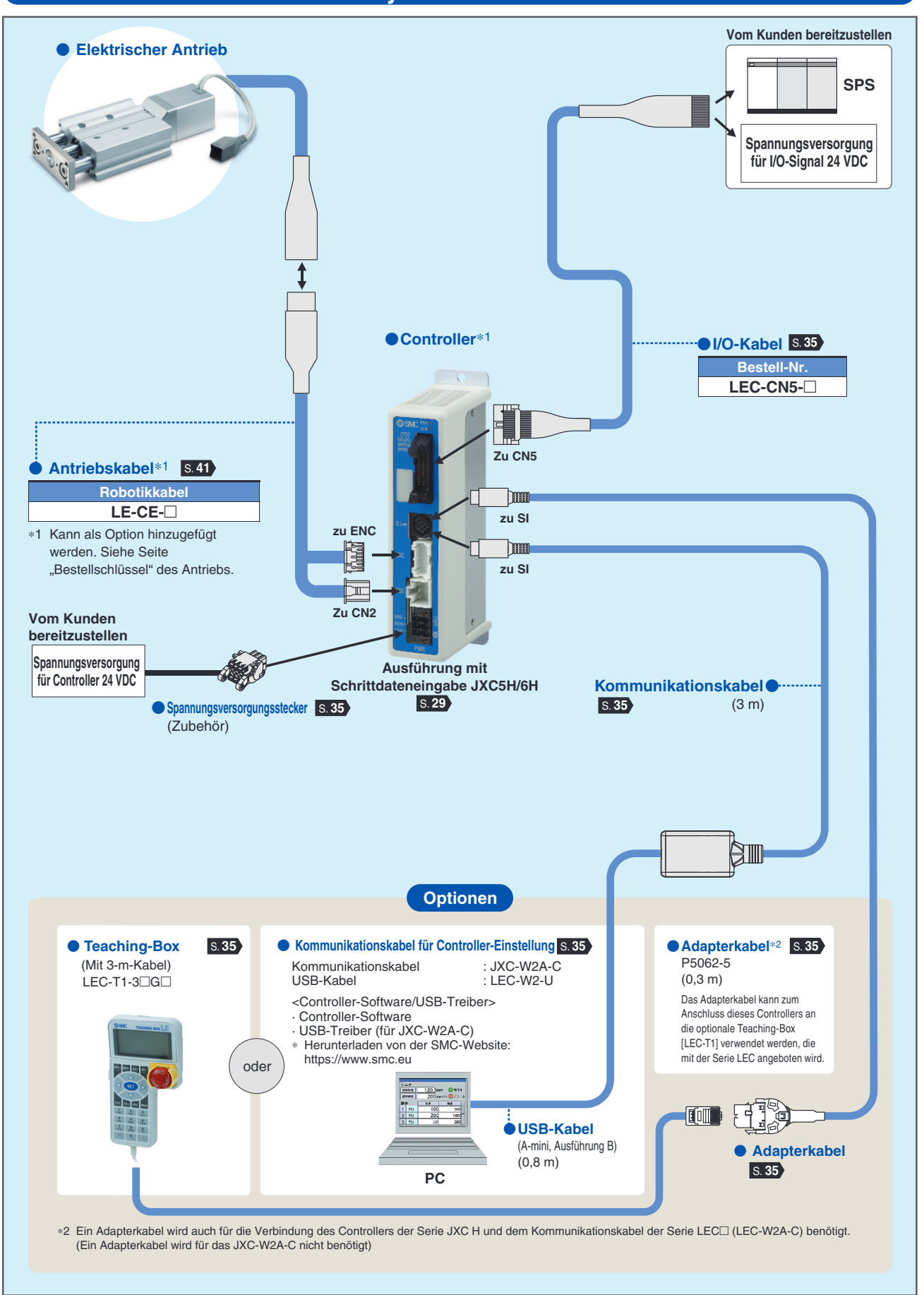

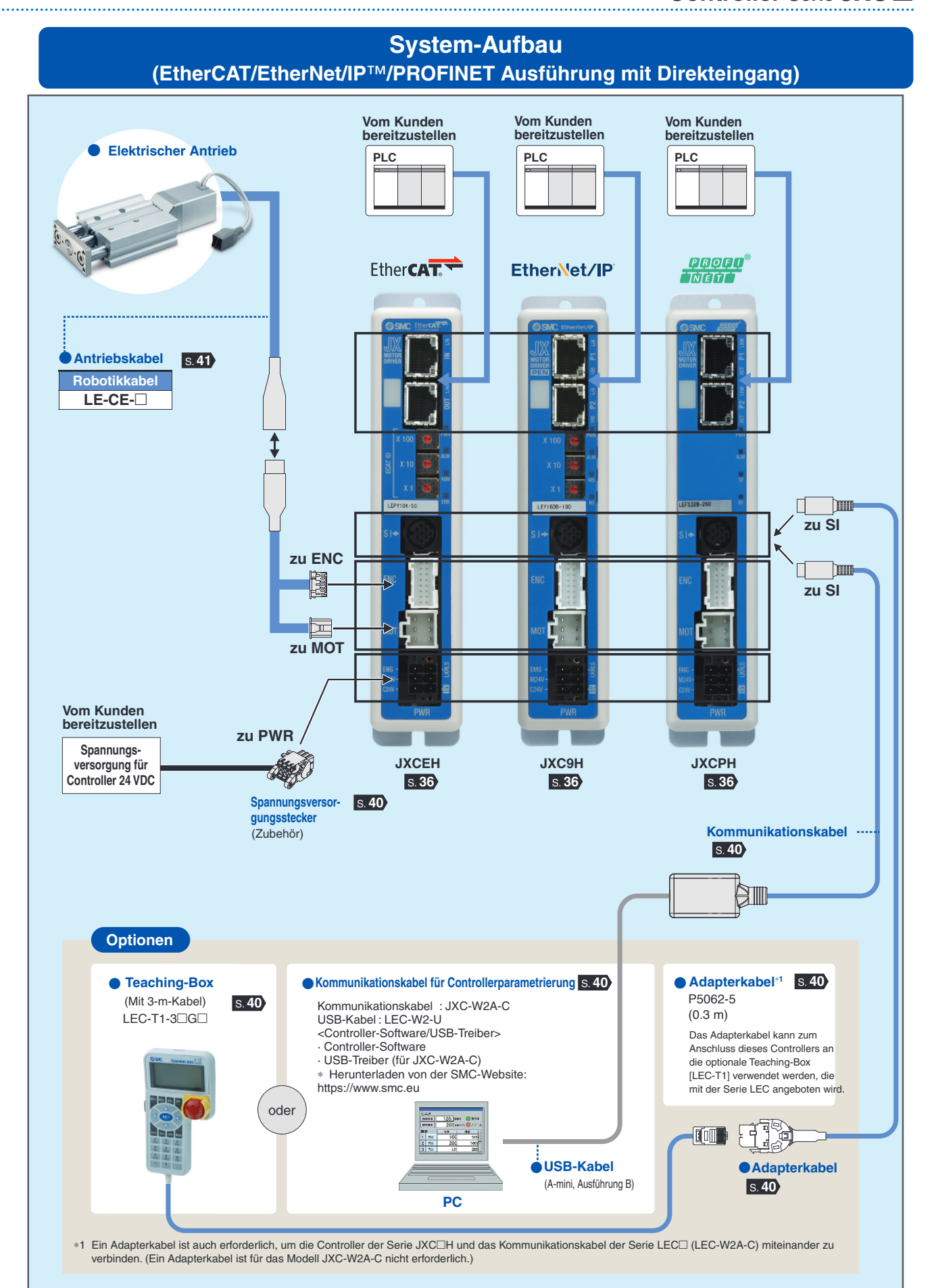

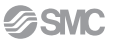

# INHALT

# **High Performance Führung mit hoher Steifigkeit Serie LEG S.4**

Schrittmotor 24 VDC, batterieloser Absolut-Encoder

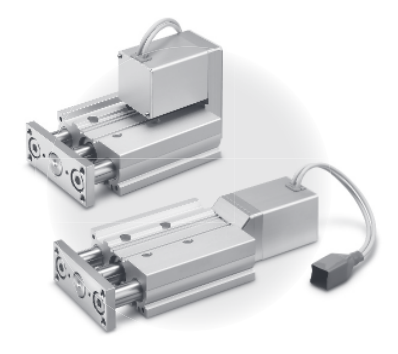

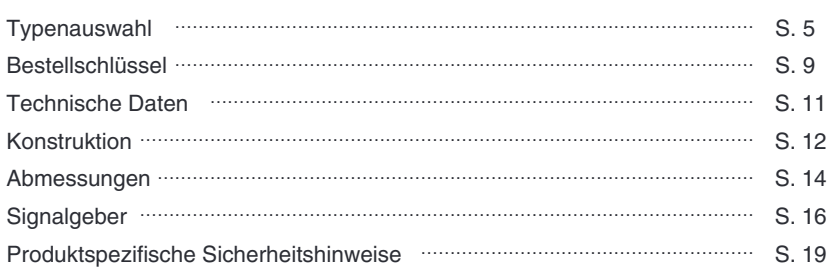

# **Controller Serie JXCH** S. **<sup>28</sup>**

# **Hohe Leistung Controller (Ausführung mit Schrittdateneingabe) Serie JXC5H/6H**

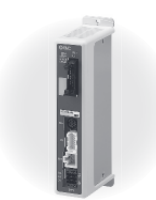

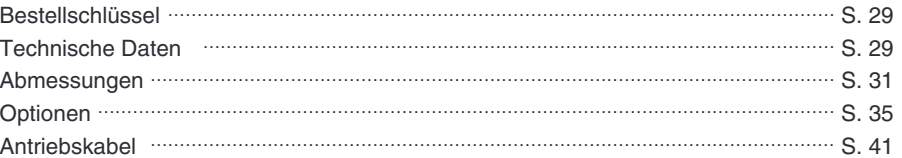

# **Hohe Leistung Schrittmotor-Controller Serie JXCEH/9H/PH**

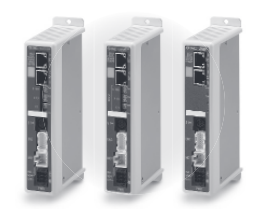

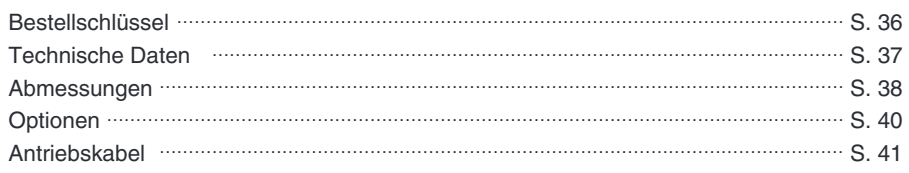

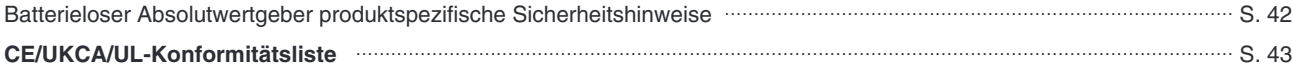

# **Elektrischer Antrieb**

# **High Performance Führung mit hoher Steifigkeit**

# **Führung mit hoher Steifigkeit Serie LEG**

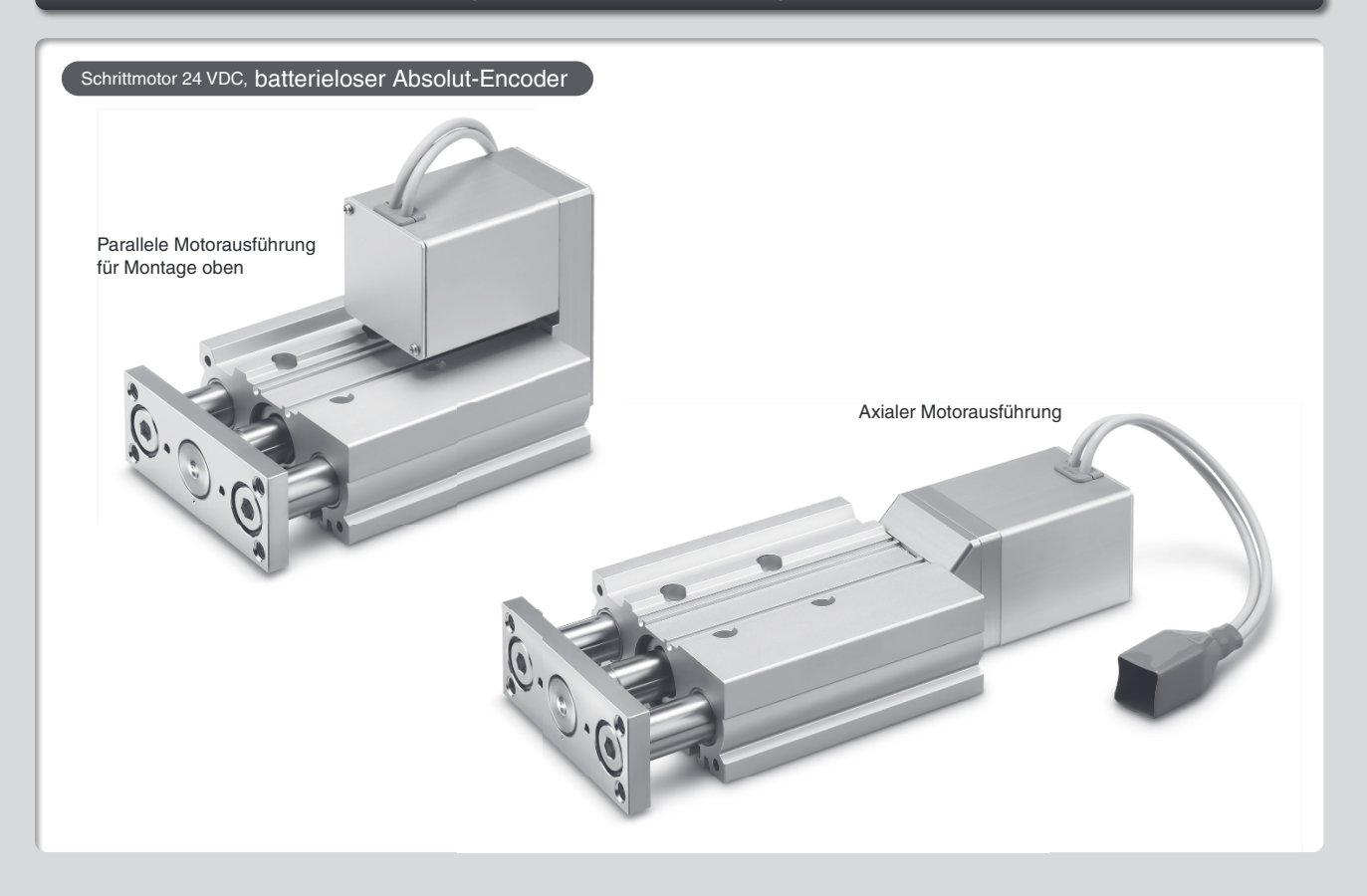

**Controller** S. **<sup>28</sup>**

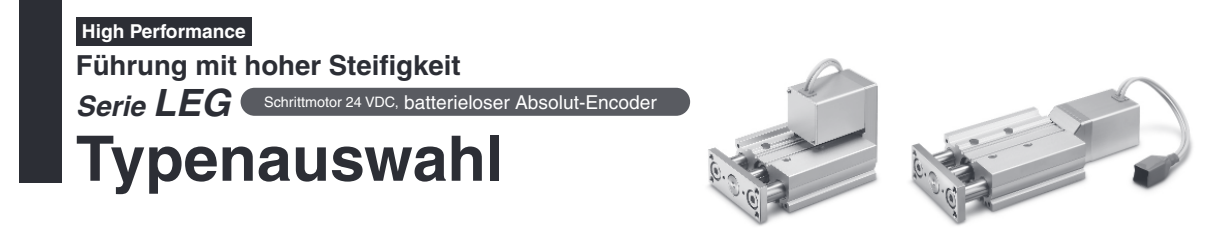

# **Momentlast-Diagramm**

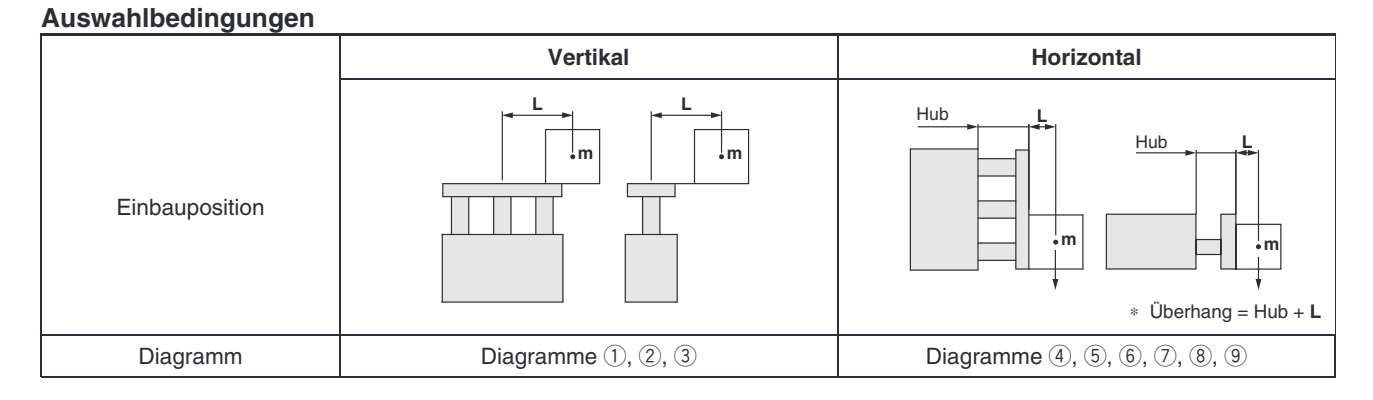

## **vertikale Montage**

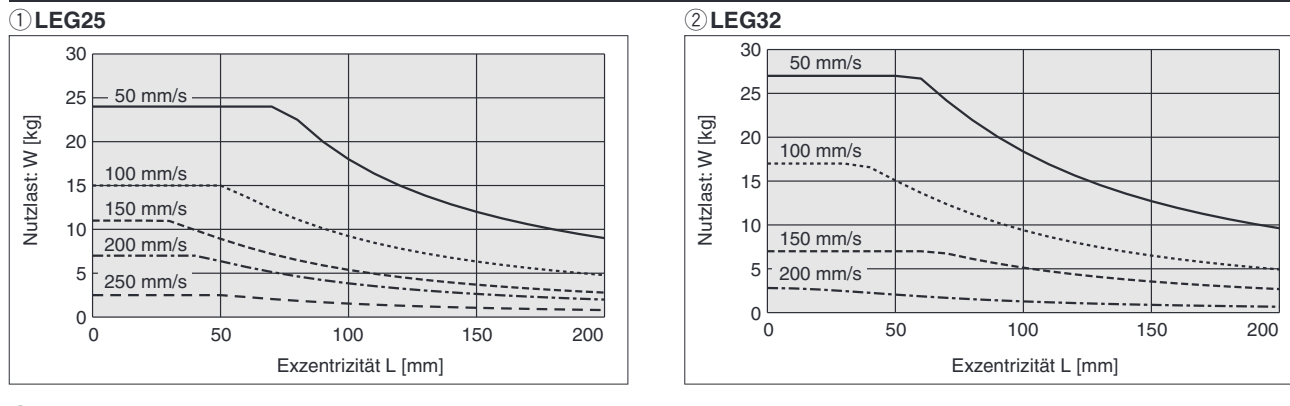

## e**LEG40**

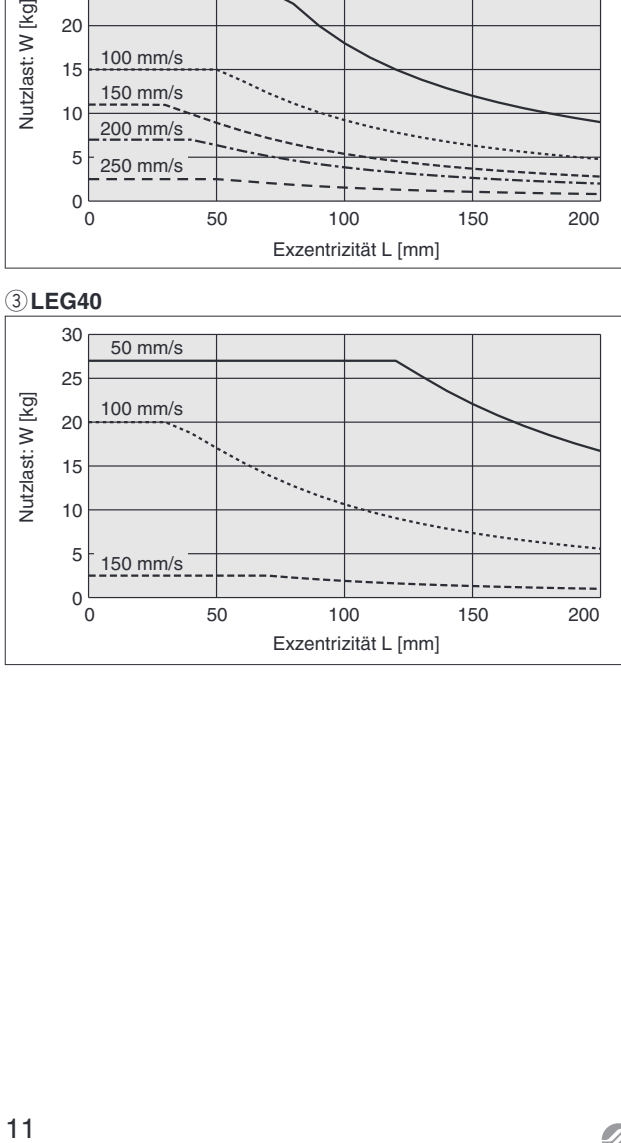

# **Momentlast-Diagramm**

## **horizontale Montage**

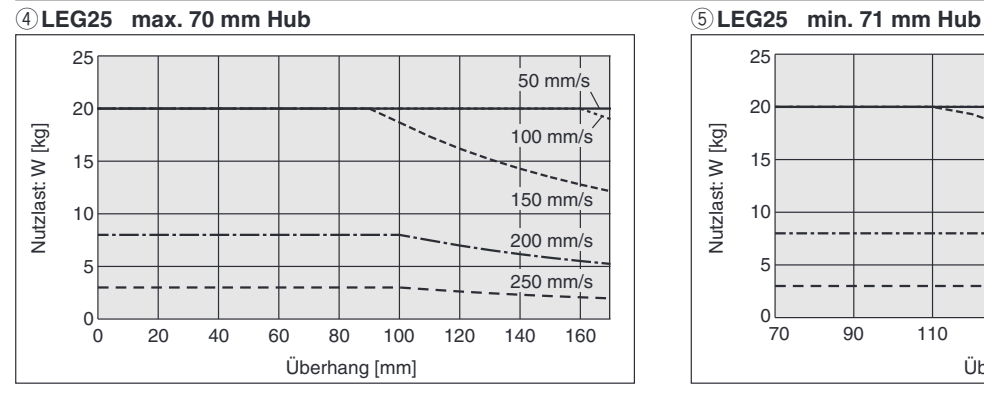

#### y**LEG32 max. 70 mm Hub**

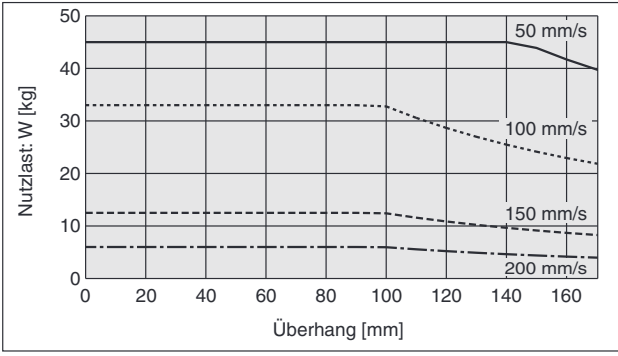

#### i**LEG40 max. 70 mm Hub**

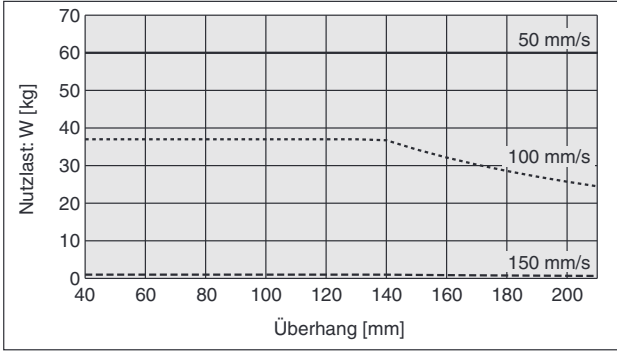

# **Betriebsbereich bei Verwendung als Stopper**

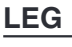

L ≈ 50 mm

## **Achtung** υ **Sicherheitshinweise** Bei Verwendung als Stopper ist ein Modell mit einem **m** Hub von max. 50 mm zu wählen. Werkstückkollisionen sind bei der Serie mit der Führungsstange nicht zulässig (Abb. b). **m Abb. Kollisionsrichtung a Abb. Kollisionsrichtung b** , , , , , , , , , , , , , , , , , ,

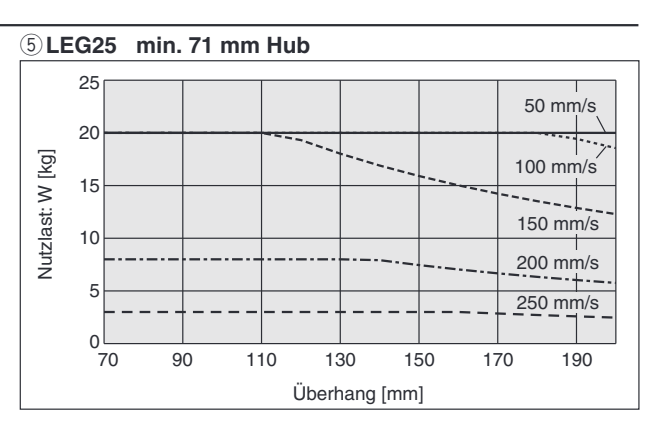

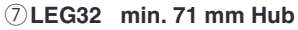

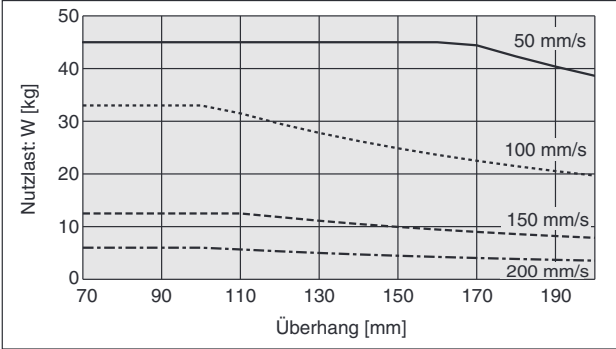

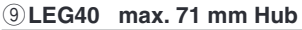

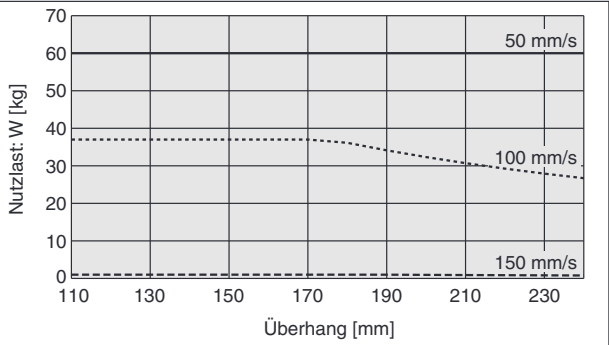

# **Kollisionsrichtung a**

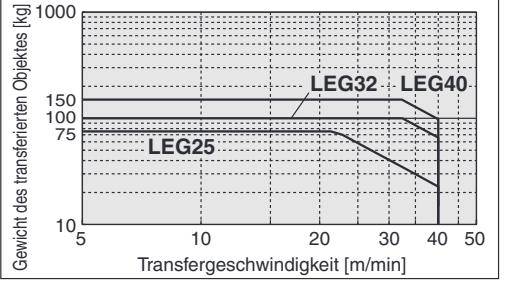

# **Geschwindigkeits-Nutzlast-Diagramm (Führung)**

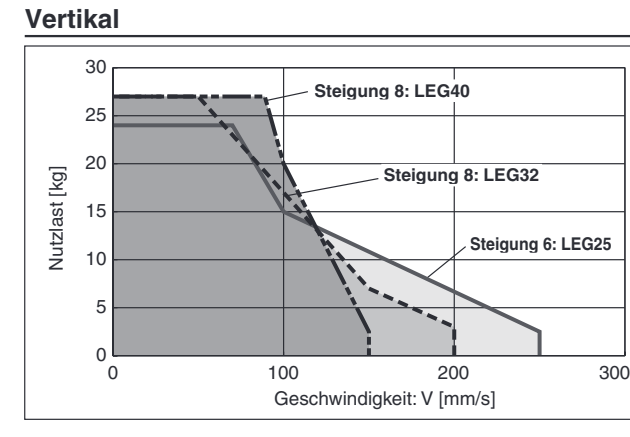

**Horizontal**

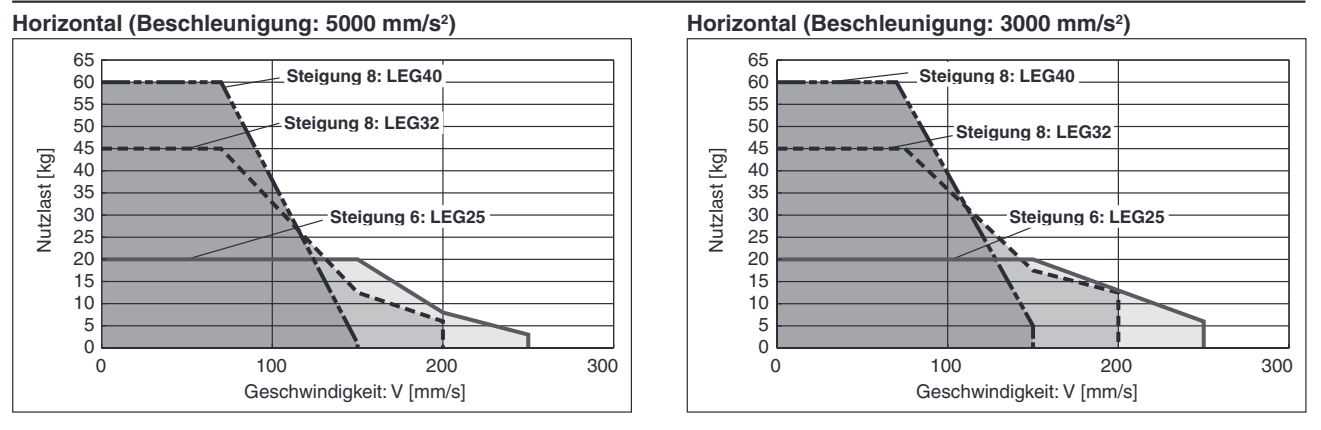

# **SSMC**

# Kraft-Umrechnungsdiagramm (Führung)

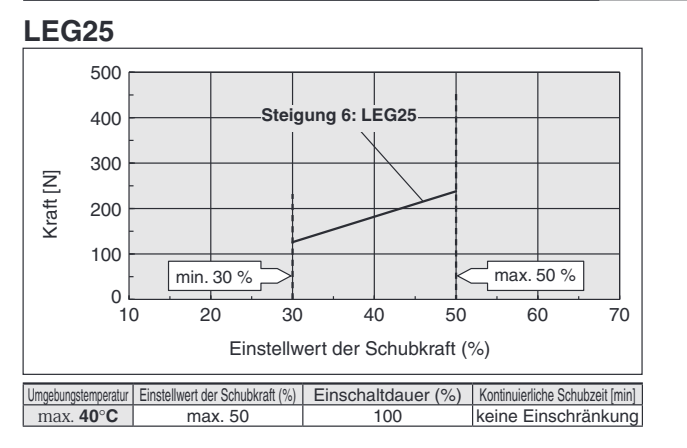

#### **LEG32 LEG40**

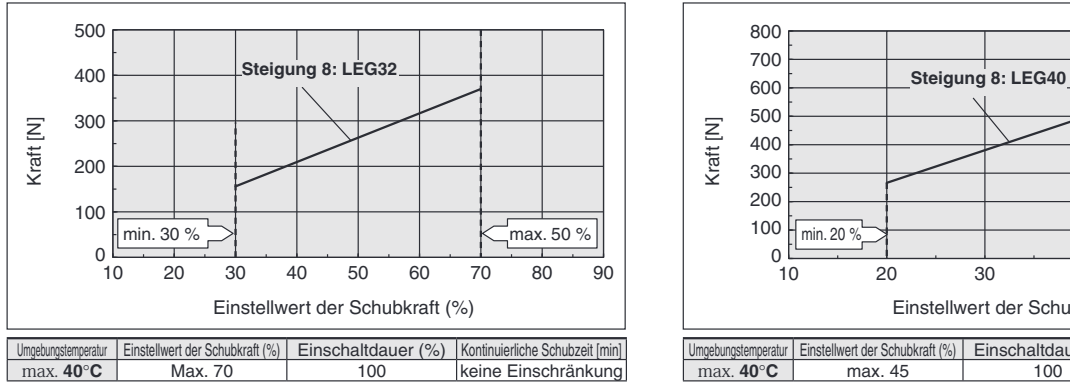

## **<Grenzwerte fu¨ r vertikal aufwa¨rts gerichtete Schubanwendungen>**

Für vertikale Lasten (aufwärts) stellen Sie die Schubkraft auf den unten angegebenen Maximalwert ein und überschreiten während des Betriebs nicht die Nutzlast.

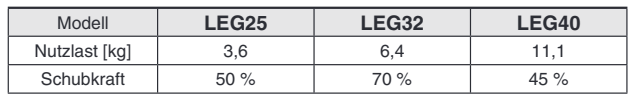

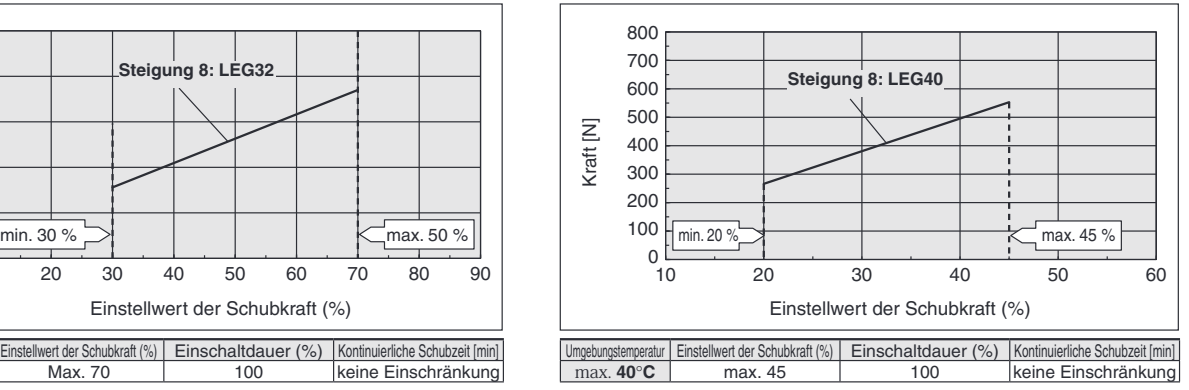

## **Zula¨ssiges Drehmoment der Platte**

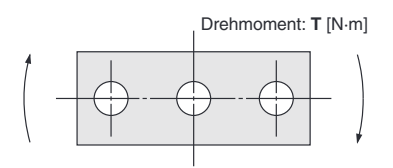

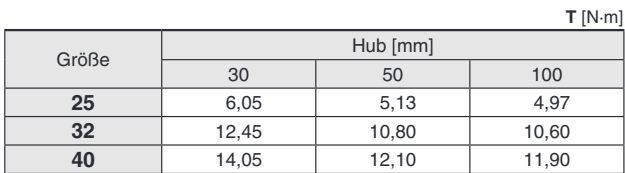

## **Verdrehtoleranz der Platte**

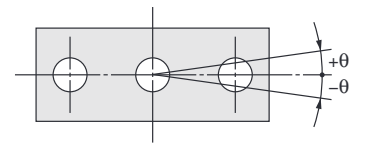

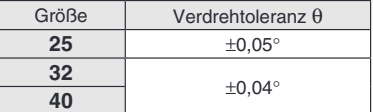

# **High Performance**

# **Führung mit hoher Steifigkeit**  $C \in \mathcal{C}^{\text{LK}}_{\text{A}}$

**Serie LEG LEG25, 32, 40**

**Bestellschlu¨ ssel**

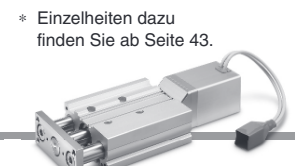

**Einbaulage des Motors:** Parallele Ausführung für Montage oben **Einbaulage des Motors: Gerade**

(RoHS)

**LEG 32 M D G B 30 C R1** 0000000000 **C5H73**

**Weitere Einzelheiten zu den Controllern**  finden Sie auf Seite 16.

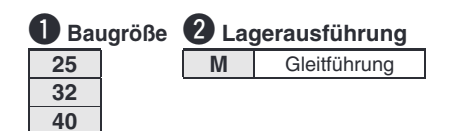

## **<sup>6</sup>** Einbauposition des Motors<sup>∗1</sup>

Parallele Ausführung für Montage oben **D** Gerade ∗1 Einbauposition des Motors: Wenn die parallele Motorausführung für Montage oben gewählt wird, kann die Montage nicht mit Durchgangsschrauben auf der Motorseite erfolgen.

Einbaulage des Motors: Auswahl der axialen Motorausführung.

## **4** Motorausführung

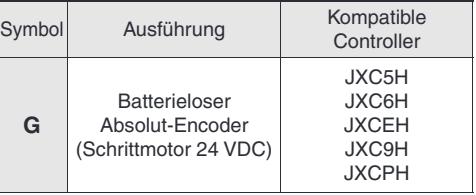

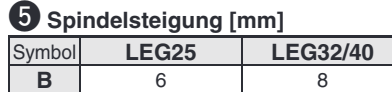

## y**Hub [mm]**∗<sup>1</sup>

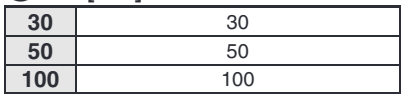

∗1 Bei Verwendung als Stopper ist ein Modell mit einem Hub von max. 50 mm zu wählen.

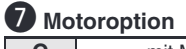

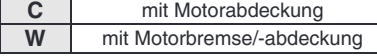

## **i** Antriebskabel-Ausführung/Länge [m]

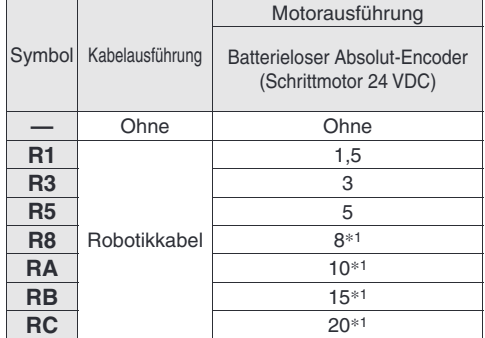

∗1 Fertigung auf Bestellung

**Fu¨ r Signalgeber siehe Seiten 16 bis 18.**

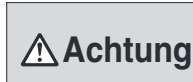

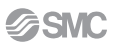

**Führung mit hoher Steifigkeit Serie | High Performance** Schrittmotor 24 VDC, batterieloser Absolution

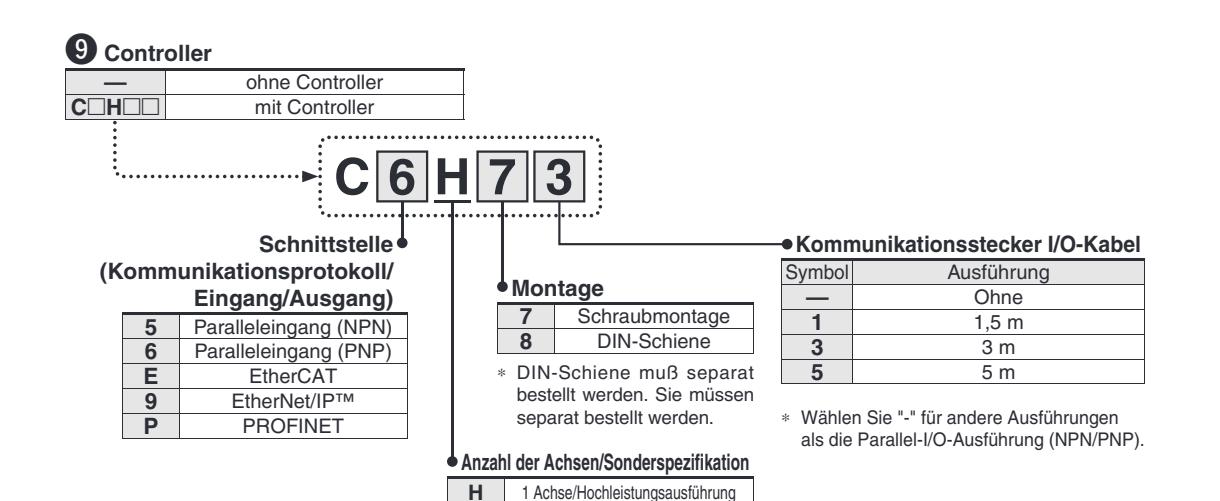

# **Achtung**

#### **[CE-konforme Produkte]**

 $\overline{10}$  Die EMV-Konformität wurde durch Kombinieren des elektrischen Antriebs der Serie LEG und der Steuerung der Serie JXC getestet. Die EMV ist von der Konfiguration der Schalttafel des Kunden und von der Beeinflussung sonstiger elektrischer Geräte und Verdrahtung abhängig. Aus diesem Grund kann die Erfüllung der EMV-Richtlinie nicht für SMC-Bauteile zertifiziert werden, die unter realen Betriebsbedingungen in Kundensystemen integriert sind. Daher muss der Kunde die Erfüllung der EMV-Richtlinie für das Gesamtsystem bestehend aus allen Maschinen und Anlagen überprüfen.

**[Vorsichtsmaßnahmen in Bezug auf die unterschiedlichen Controller-Versionen]** Wenn die JXC-Serie in Kombination mit dem batterielosen Absolut-Encoder verwendet werden soll, verwenden Sie einen Controller der Version V3.4 oder S3.4 oder höher.

EtherNet/IP® ist ein eingetragenes Warenzeichen von ODVA, Inc. EtherCAT® ist eine registrierte Handelsmarke und patentierte Technologie, unter Lizenz der Beckhoff Automation GmbH, Deutschland.

#### **Antrieb und Controller werden als Paket verkauft.**

Stellen Sie sicher, dass die Kombination aus Controller und Antrieb korrekt ist.

#### **<Pru¨ fen Sie vor der Verwendung folgende Punkte>**

(1) Überprüfen Sie die Modellnummer auf dem Typenschild des Antriebs. Diese Nummer muss mit der des Controllers übereinstimmen. 2 Überprüfen Sie, ob die I/O-Konfiguration übereinstimmt (NPN oder PNP). EG32MDGB-30 **NPN** 

∗ Siehe Betriebsanleitung fu¨r die Verwendung der Produkte. Diese können Sie von unserer Webseite: http://www.smc.eu herunterladen.

 $(1)$   $(2)$ 

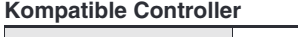

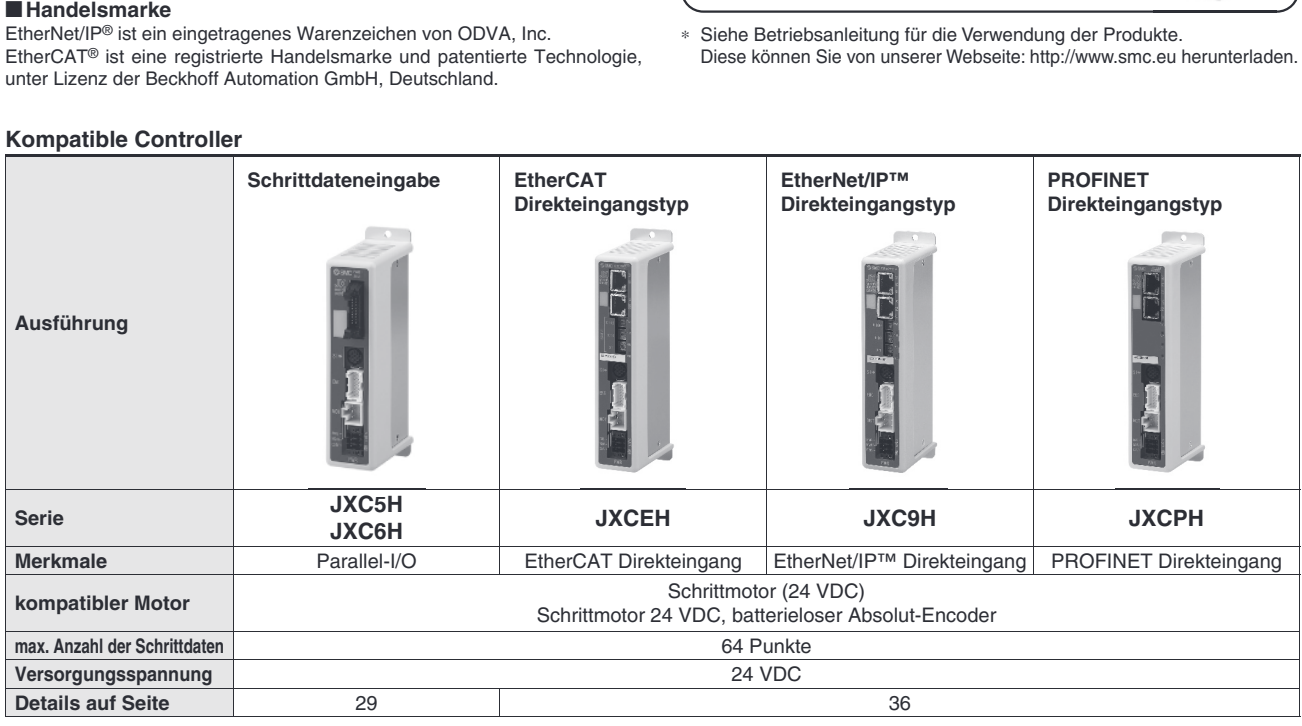

# **Technische Daten**

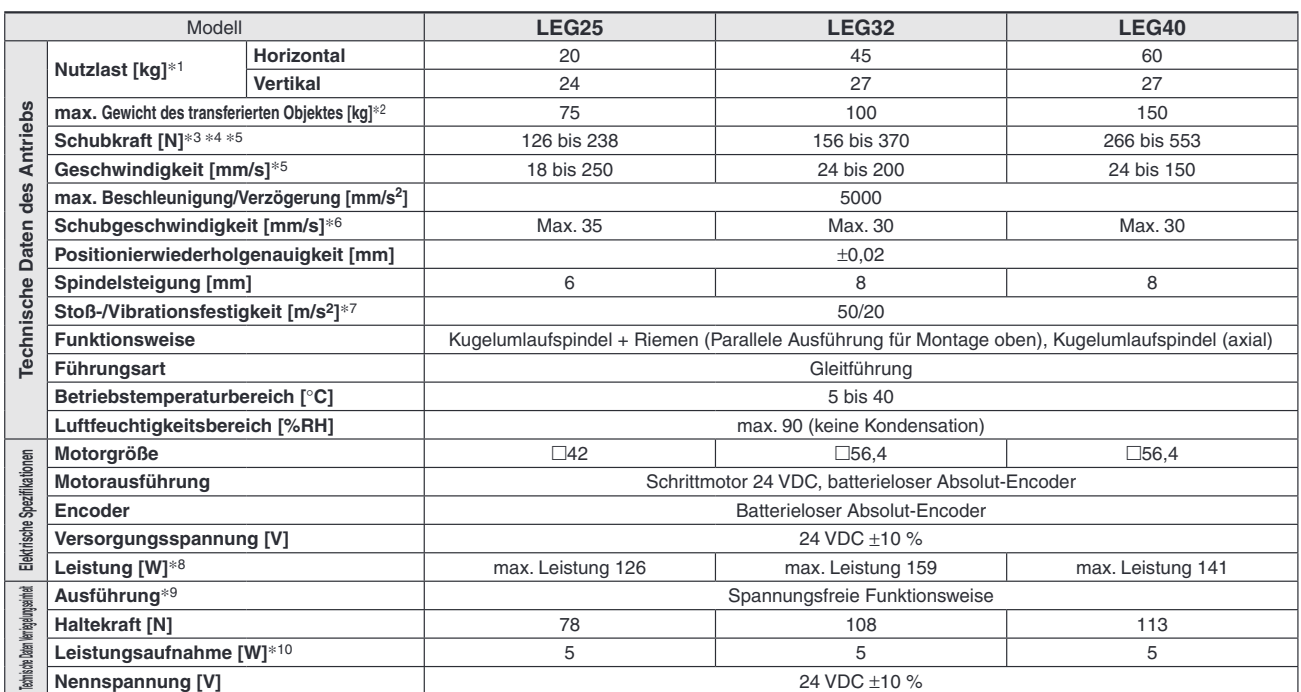

∗1 Horizontal: Die Nutzlast ändert sich je nach dem Abstand zwischen der Platte und dem Schwerpunkt der Last. Siehe "Typenauswahl" auf Seite 6. Vertikal: Die Geschwindigkeit ist abhängig von der Nutzlast. Siehe "Typenauswahl" auf Seite 6.

Die Nutzlast wird durch den exzentrischen Abstand verändert. Siehe "Typenauswahl" auf Seite 5.

∗2 Dies ist das Gewicht des transferierten Objektes bei Verwendung eines Stoppers.

∗3 Die Genauigkeit der Schubkraft betra¨gt ±20 % (F.S.).

∗4 Die Schubkraft ist die unten dargestellte eingestellte Schubkraft. Die Schubkraft variiert je nach Motorgro¨ße. · LEG25: 30 % bis 50 %, LEG32: 30 % bis 70 %, LEG40: 20 bis 45 %.

\*5 Geschwindigkeit und Schubkraft können je nach Kabellänge, Last und Montagebedingungen usw. variieren. Wenn die Kabellänge 5 m überschreitet, nimmt der Wert pro 5 m bis zu 10 % ab. (Bei 15 m: reduziert um bis zu 20 %)

∗6 Die zula¨ssige Geschwindigkeit fu¨r den Schubbetrieb

Vibrationsfestigkeit: Keine Fehlfunktion im versuch von 45 bis 2000 Hz. Der Fallversuch wurde sowohl in axialer als auch in vertikaler Richtung zur Gewindespindel durchgeführt. (Der Versuch erfolgte mit dem Antrieb in Startphase.)

∗8 Zeigt die maximale momentane Leistung während des Betriebs an (einschließlich des Controllers). Dieser Wert kann für die Wahl der Spannungsversorgung verwendet werden.

∗9 Nur mit Motorbremse

∗10 Fu¨r einen Antrieb mit Motorbremse muss die Leistungsaufnahme fu¨r die Motorbremse hinzugerechnet werden.

# **Gewicht**

#### **Parallele Ausführung für Montage oben**

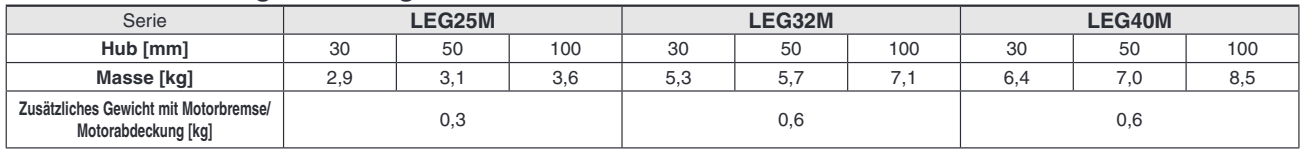

### **Gerade**

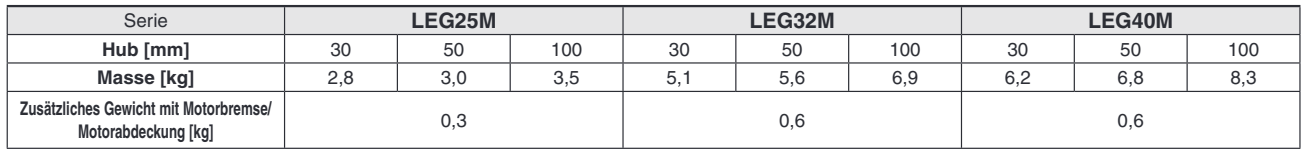

<sup>∗</sup>7 Stoßfestigkeit: Keine Fehlfunktion im Fallversuch des Antriebes in axialer und senkrechter Richtung zur Gewindespindel. (Der Versuch erfolgte mit dem Zylinder in Startphase.)

## **Konstruktion**

## Parallele Motorausführung für Montage oben

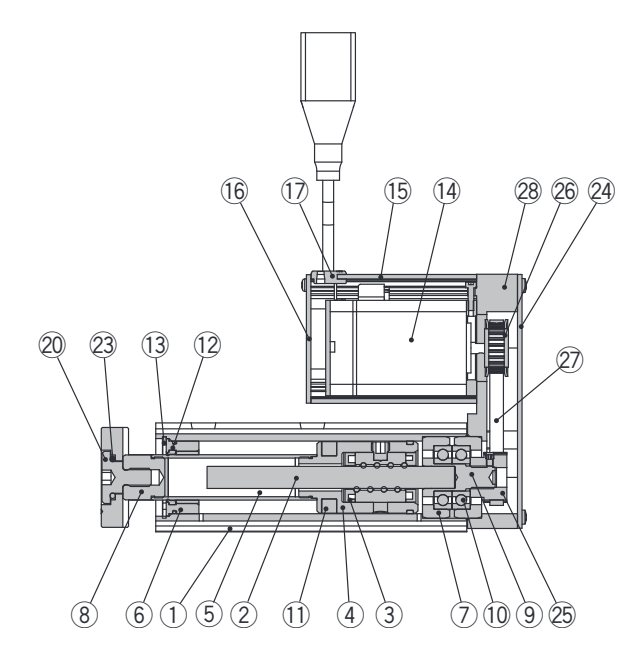

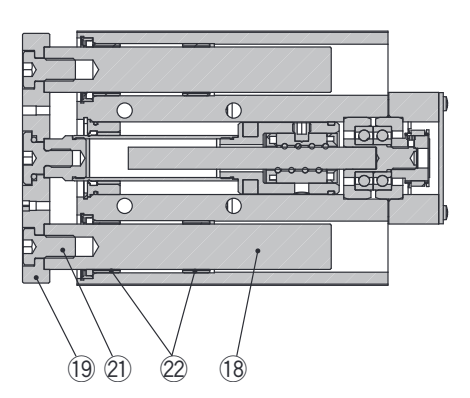

#### **Stückliste**

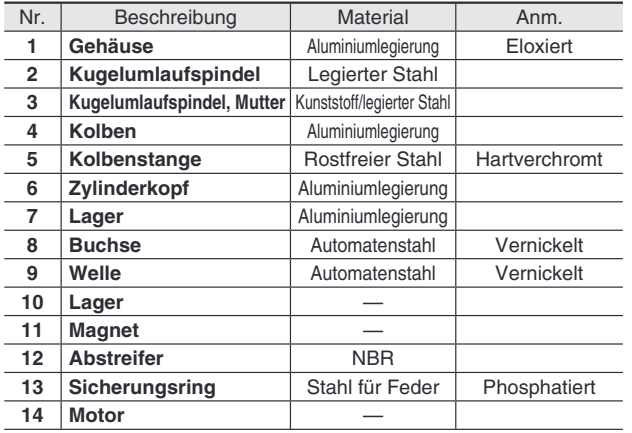

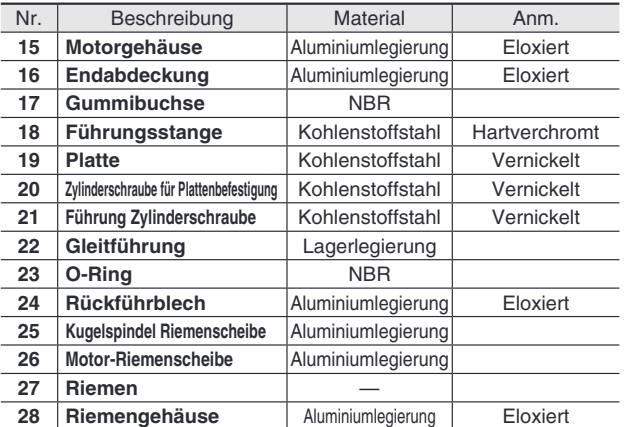

#### **Ersatzteile/Schmierfett Ersatzteile/Riemen**

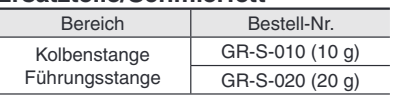

∗ Regelma¨ßig Schmierfett auftragen. Das Schmierfett sollte nach Erreichen von 1 Million Zyklen oder 200 km aufgetragen werden, je nachdem, was zuerst eintritt.

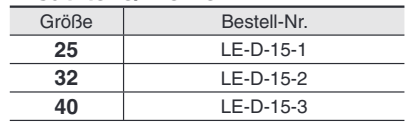

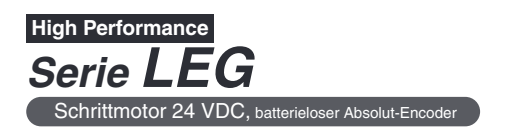

# **Konstruktion**

# **Axialer Motorausführung**

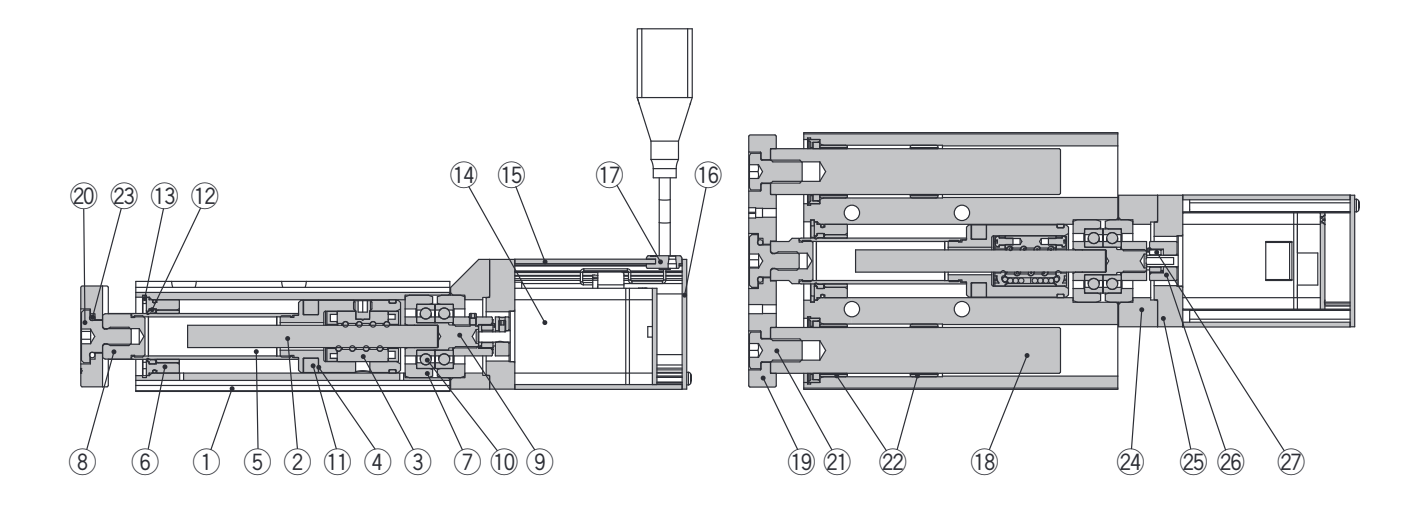

#### **Stückliste**

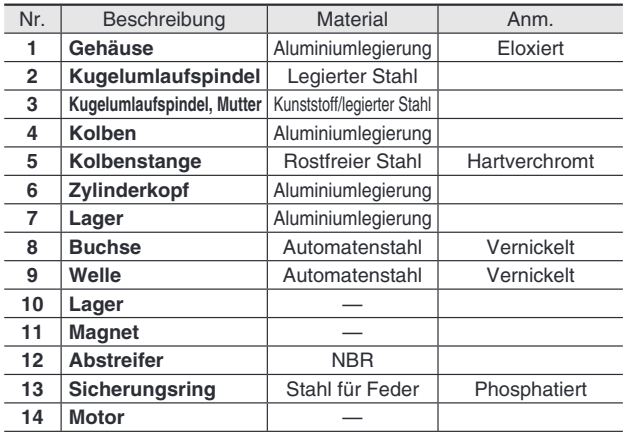

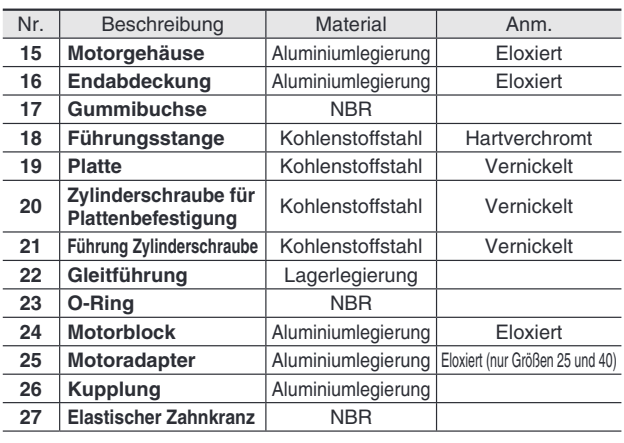

#### **Ersatzteile/Schmierfett**

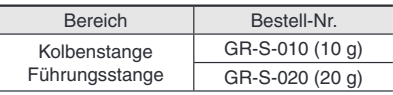

∗ Regelma¨ßig Schmierfett auftragen. Das Schmierfett sollte nach Erreichen von 1 Million Zyklen oder 200 km aufgetragen werden, je nachdem, was zuerst eintritt.

# Abmessungen: Parallele Motorausführung für Montage oben

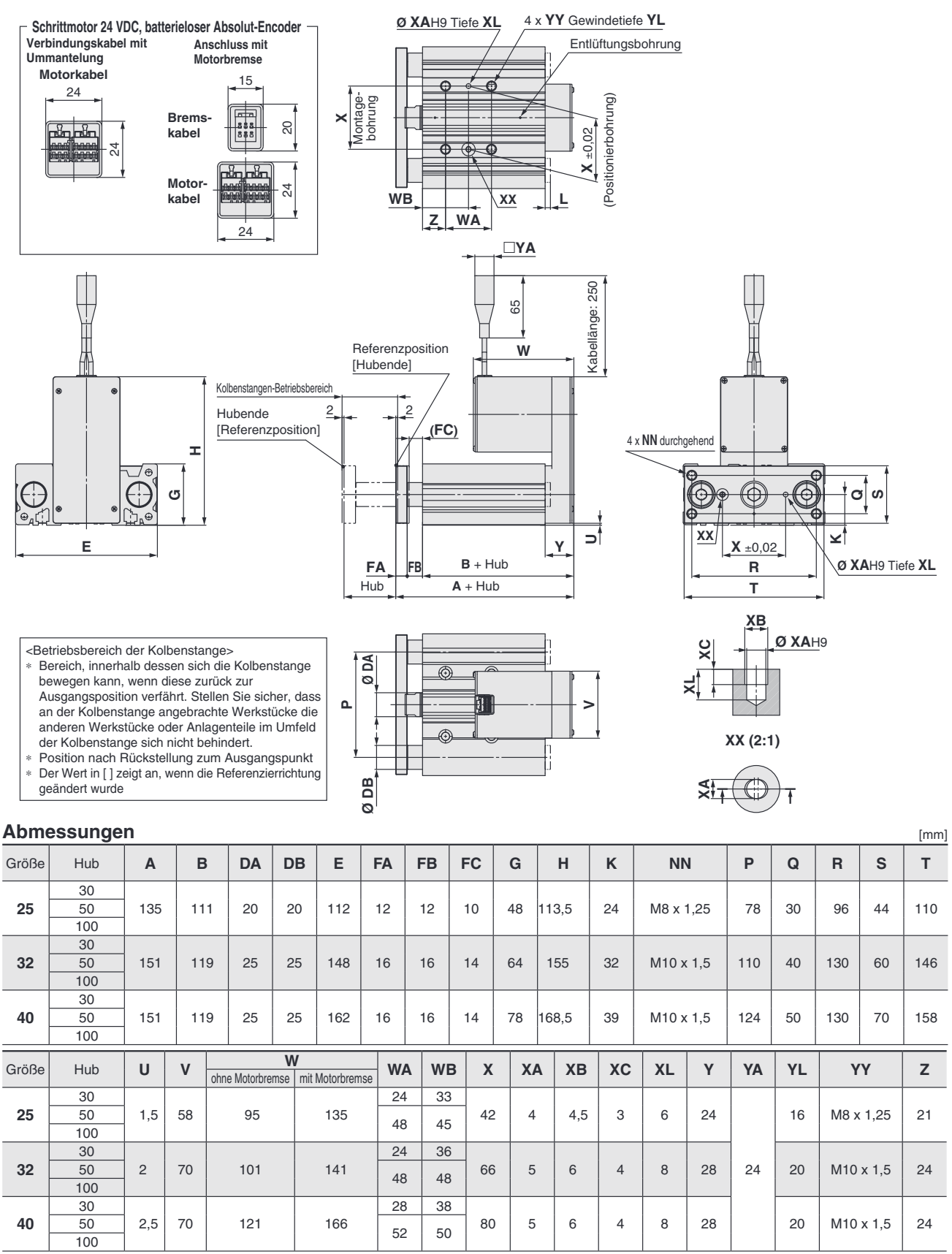

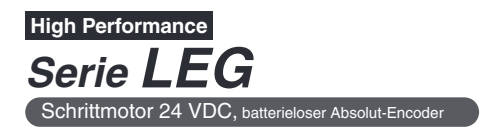

# **Abmessungen: axialer Motor**

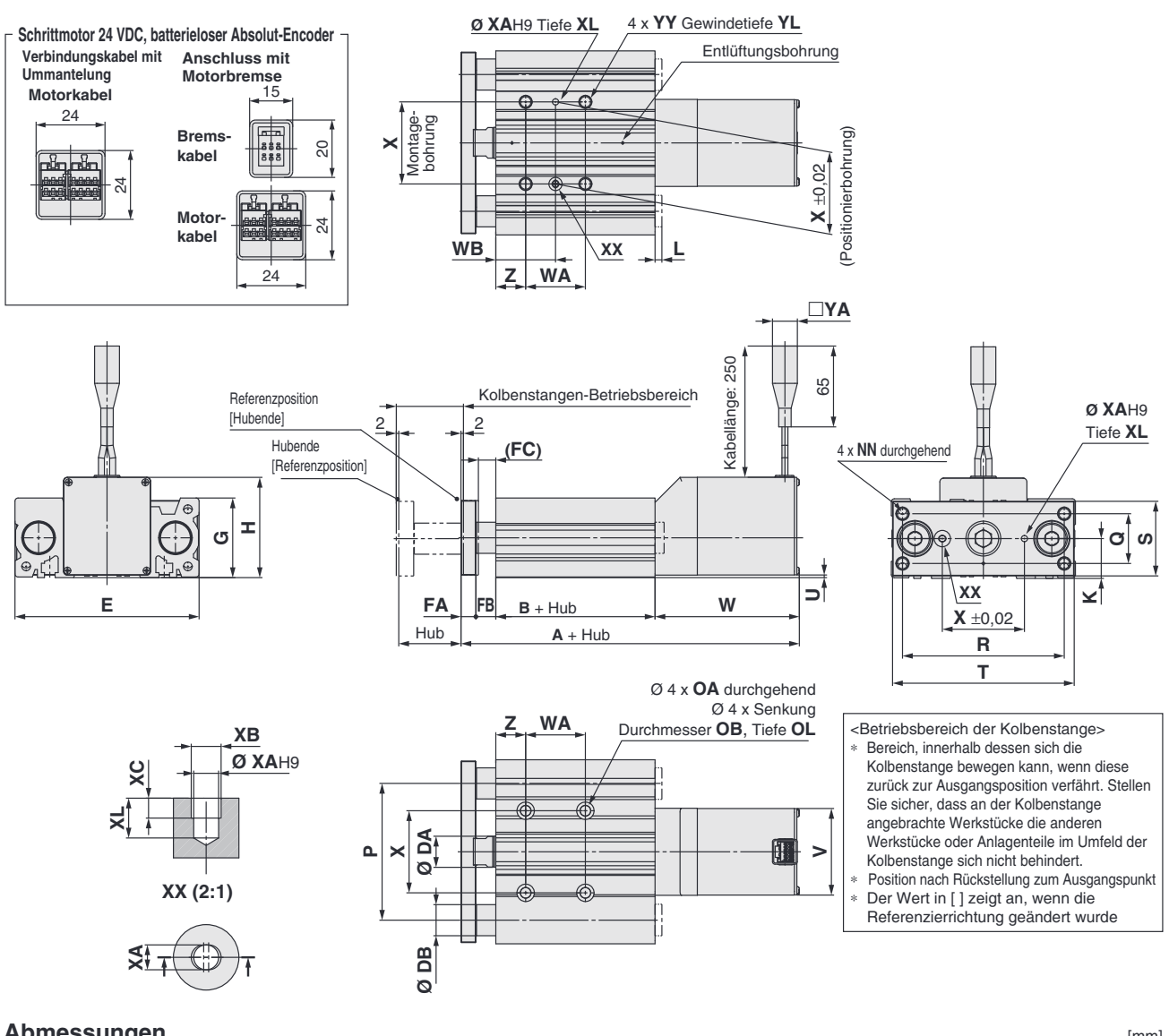

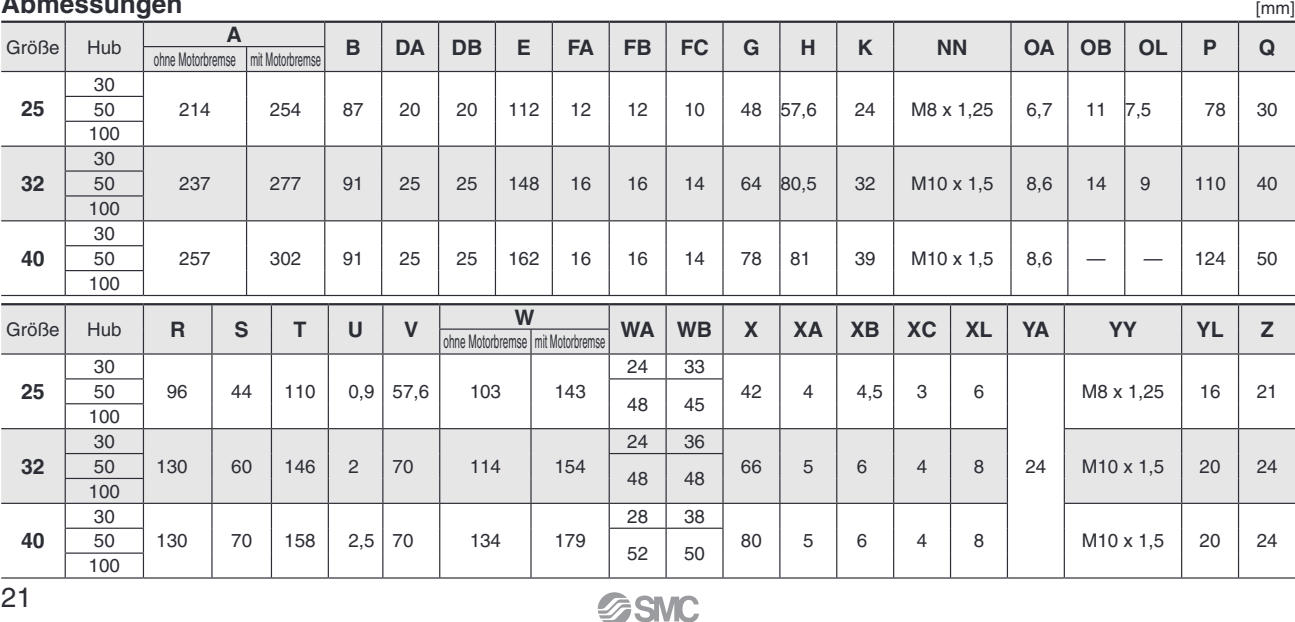

# **Elektronischer Signalgeber Direktmontageausführung D-M9N(V)/D-M9P(V)/D-M9B(V)**  $\epsilon$ **RoHS**

## **Eingegossenes Kabel**

- 2-Draht-Ausführung mit reduziertem **max. Strom (2,5 bis 40 mA).**
- Standardmäßig werden flexible **Kabel verwendet.**

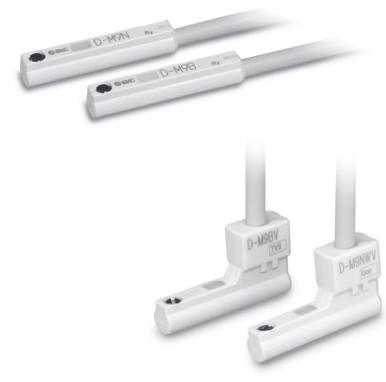

# **Achtung**

#### **Sicherheitsvorschriften**

Befestigen Sie den Signalgeber mit der am Gehäuse angebrachten Schraube. Wird eine andere als die mitgelieferte Schraube benutzt, kann der Signalgeber beschädigt werden.

# Internationalen Standards entsprechen,<br>**Technische Daten Signalgeber** finden Sie auf der Website von SMC.

Weitere Details zu Produkten, die

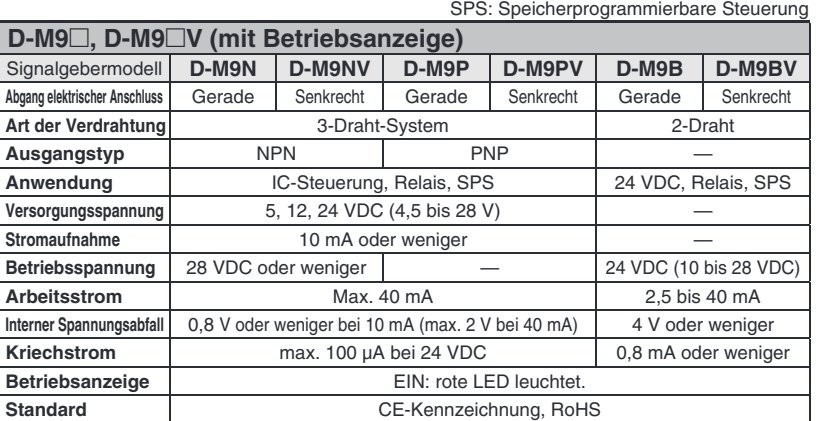

#### **Technische Daten des flexiblen ölbeständigen Anschlusskabels**

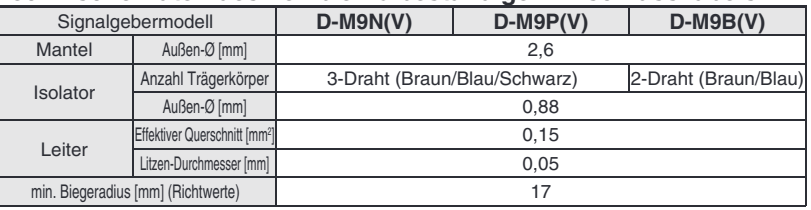

∗ Siehe **Katalog auf www.smc.eu** fu¨r allgemeine technische Daten der elektronischen Signalgeber.

∗ Siehe **Katalog auf www.smc.eu** fu¨r Anschlusskabella¨ngen.

# **Gewicht** [g]

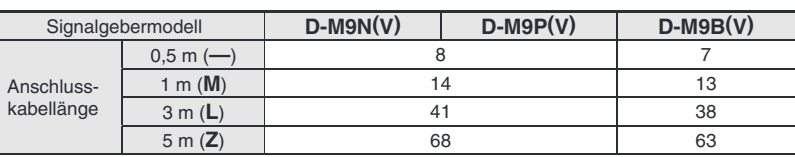

#### **Abmessungen** [mm] **D-M9 D-M9V** ର<br>ବ თ<br>თ Ø 2,6 (500 (1000) (3000) (5000) 500 (1000) (3000) (5000) ہ<br>2.6 4 6 Empfindlichste Position pfindlichste Position 6 Montageschraube M2,5 x 4 L BetriebsanzeigeMontageschraube M2,5 x 4 L Gewindestift mit Schlitz  $0,3$   $0,3$ Gewindestift mit Schlitz (Kegelkuppe) 7,5 ഗ თ .<br>ನ ო 4,6 15,9  $\frac{8}{21}$  $22.8$  19,5

# Elektronischer Signalgeber (Öffner)<br>Direktmontageausführung **D-M9NE(V)/D-M9PE(V)/D-M9BE(V)**

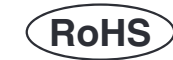

## **Eingegossenes**

- **Kabel Das Ausgangssignal ist eingeschaltet, wenn der**  Signalgeber nicht betätigt ist.
- **Einsetzbar in allen Serie, in denen auch der D-M9 verwendbar ist.**

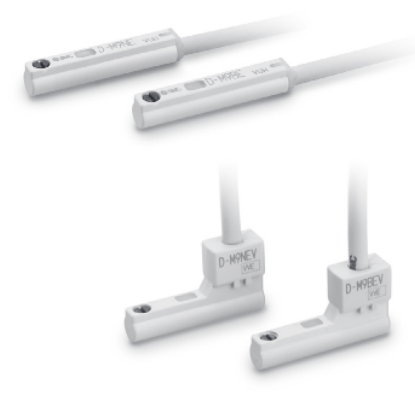

## **Sicherheitsvorschriften Achtung**

23

Befestigen Sie den Signalgeber mit der am Gehäuse angebrachten Schraube. Wird eine andere als die mitgelieferte Schraube benutzt, kann der Signalgeber beschädigt werden.

# **Technische Daten Signalgeber**

Weitere Details zu Produkten, die internationalen Standards entsprechen, finden Sie auf der Website von SMC.

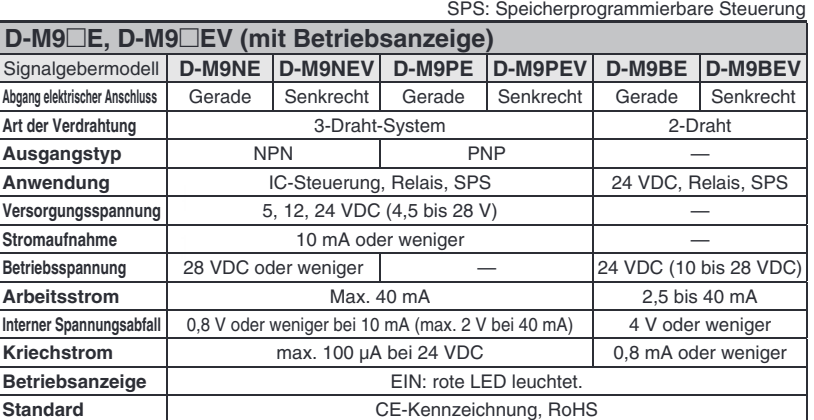

#### **Technische Daten des flexiblen ölbeständigen Anschlusskabels**

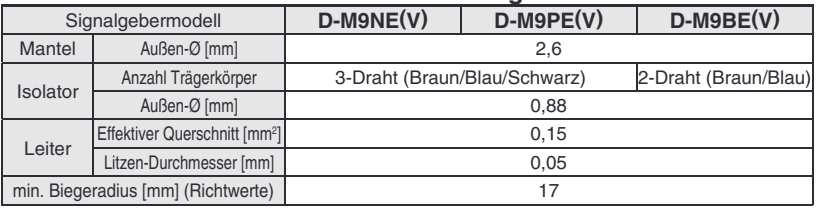

Siehe Katalog auf www.smc.eu für allgemeine technische Daten der elektronischen Signalgeber.

Siehe Katalog auf www.smc.eu für Anschlusskabellängen.

# **Gewicht** [g]

Signalgebermodell **D-M9NE(V) D-M9PE(V) D-M9BE(V)** Anschlusskabellänge 0,5 m (–) 8 7 1 m (M)<sup>∗1</sup> 14 13 3 m (**L**) 41 38 5 m (Z)<sup>∗1</sup> 68 63

∗1 Die Optionen 1 m und 5 m werden bei Eingang der Bestellung produziert.

#### **Abmessungen** [mm] **D-M9E D-M9EV** ہ<br>2,6  $\sigma$ .<br>თ<br>თ 2,6 4 500 (1000) (3000) (5000) 500 (1000) (3000) (5000) Empfindlichste Position 6 6 Empfindlichste Position Montageschraube M2,5 x 4 L Montageschraube M2,5 x 4 L BetriebsanzeigeGewindestift mit Schlitz (Kegelkuppe) Gewindestift mit Schlitz Betriebsanzeige 2 7,5 0,3 ഥ ග .<br>ನ Ø 2,6 ო 8<br>Ni 4,6 15,9  $\frac{1}{22,8}$   $\frac{1}{19,5}$ **SSMC**

# **RoHS Elektronischer Signalgeber mit 2-farbiger Anzeige Direktmontageausführung D-M9NW(V)/D-M9PW(V)/D-M9BW(V)**

### **Eingegossenes**

- 2-Draht-Ausführung mit reduziertem **max. Strom (2,5 bis 40 mA).**
- Standardmäßig werden flexible **Kabel verwendet.**
- **Die optimale Schaltposition kann anhand der Farbe der leuchtenden LED bestimmt werden. (Rot** → **Gru¨ n** ← **Rot)**

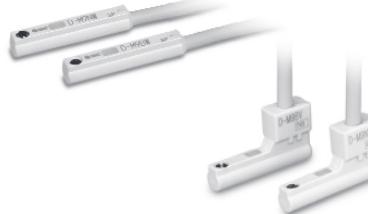

# **Achtung**

#### **Sicherheitsvorschriften**

Befestigen Sie den Signalgeber mit der am Gehäuse angebrachten Schraube. Wird eine andere als die mitgelieferte Schraube benutzt, kann der Signalgeber beschädigt werden.

# **Technische Daten Signalgeber**

Weitere Details zu Produkten, die internationalen Standards entsprechen, finden Sie auf der Website von SMC.

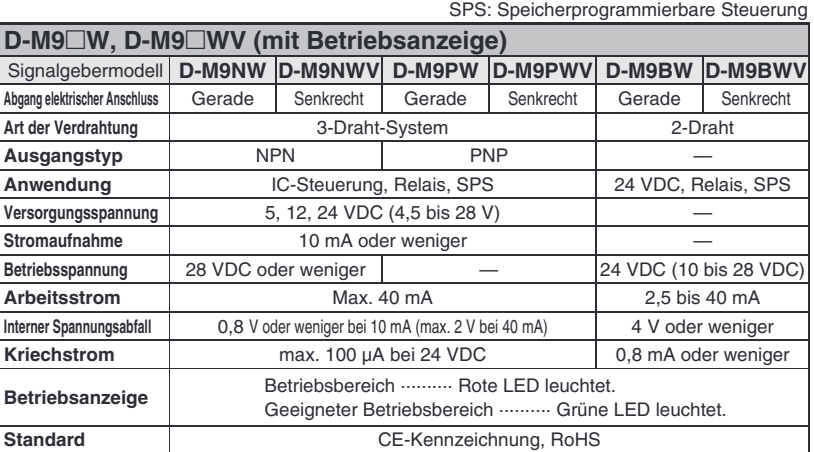

#### **Technische Daten des flexiblen ölbeständigen Anschlusskabels**

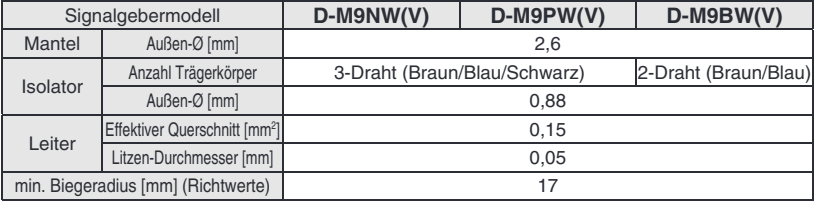

∗ Siehe **Katalog auf www.smc.eu** fu¨r allgemeine technische Daten der elektronischen Signalgeber.

∗ Siehe **Katalog auf www.smc.eu** fu¨r Anschlusskabella¨ngen.

# **Gewicht** [g]

[mm]

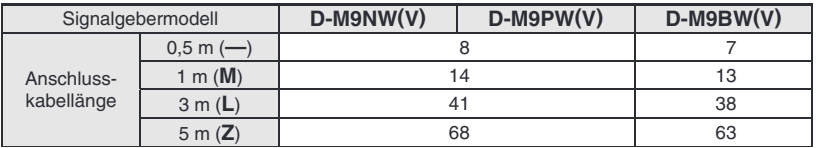

## **Abmessungen**

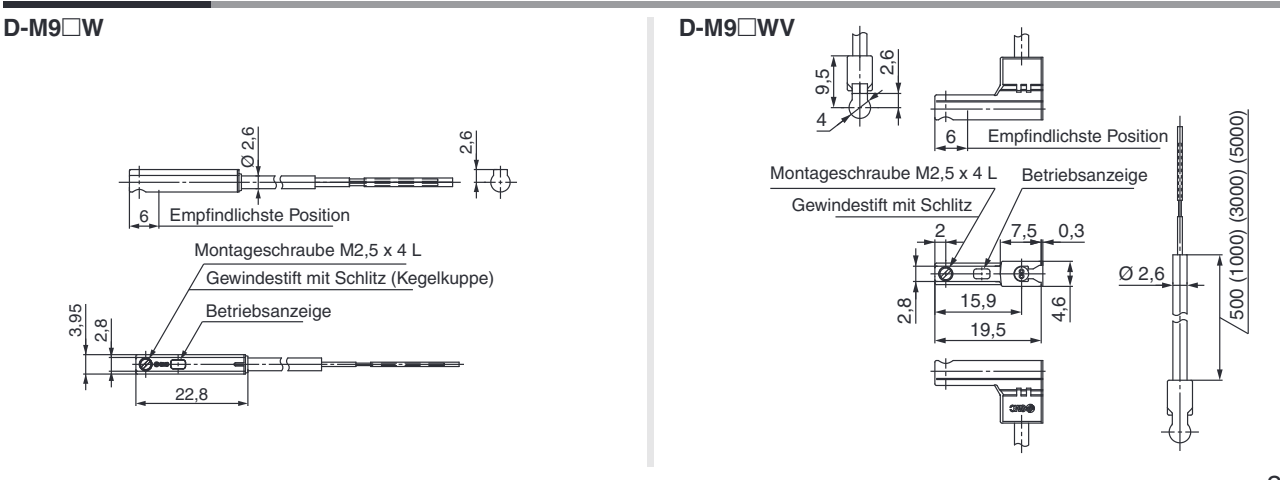

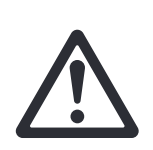

# **Serie LEG Produktspezifische Sicherheitshinweise 1**

Vor der Handhabung der Produkte durchlesen. Siehe Umschlagseite für Sicherheitsvorschriften. **Fu¨ r Vorsichtsmaßnahmen fu¨ r elektrische Antriebe und Signalgeber siehe "Sicherheitsvorschriften zur Handhabung von SMC-Produkten" und die Betriebsanleitung auf der SMC-Website, https://www.smc.eu**

**Auswahl/Konstruktion**

# **Warnung**

1. Wenden Sie keine Last an, die die Spezifikationsgrenzen **u¨ berschreitet.**

Wählen Sie einen geeigneten Antrieb anhand der Nutzlast und der zulässigen Seitenlast am Kolbenstangenende aus. Wird die Kolbenstange mit einer Last beaufschlagt, die über die Spezifikationsgrenzen hinausgeht, kann es zu Spiel in den gleitenden Teilen der Kolbenstange, einer verminderten Genauigkeit usw. kommen, was sich negativ auf den Betrieb und die Lebensdauer des Produkts auswirkt.

- **2. Verwenden Sie das Produkt nicht für Anwendungen, in denen** es übermäßigen externen Kräften oder Stößen ausgesetzt ist. Andernfalls kann es zu einer Fehlfunktion kommen.
- **3. Bei Verwendung als Stopper ist ein Modell mit**  einem Hub von 50 mm oder weniger zu wählen.

#### **Handhabung**

# **Warnung**

1. Halten Sie niemals Ihre Hände oder Finger zwischen **Platte und Gehäuse.** 

Achten Sie darauf, dass Ihre Hände oder Finger bei der Bedienung nicht in den Spalt zwischen der Platte und dem Gehäuse geraten.

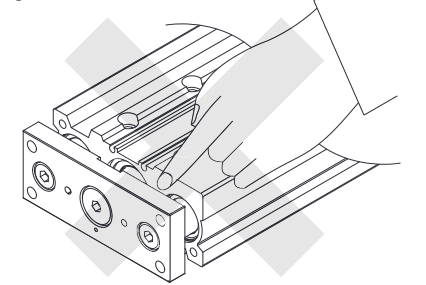

# **Achtung**

### **1. INP-Ausgangssignal**

1) Positionierbetrieb

Wenn das Produkt in den eingestellten Bereich der Schrittdaten [In Position] kommt, schaltet das INP-Ausgangssignal EIN. Anfangswert: Aus [0,50] oder höher einstellen.

2) Schubbetrieb

Wenn die effektive Kraft die Schrittdaten [Trigger LV] überschreitet, wird das INP-Ausgangssignal eingeschaltet. Verwenden Sie das Produkt innerhalb des angegebenen Bereichs von [Schubkraft] und [Trigger LV].

- a) Um zu gewährleisten, dass der Antrieb die Werkstücke mit der eingestellten [Schubkraft] schiebt, wird empfohlen, den [Trigger LV] auf denselben Wert wie die [Schubkraft] einzustellen.
- b) Wenn [Schubkraft] und [Trigger LV] auf einen Wert unterhalb des angegebenen Bereichs eingestellt werden, besteht die Möglichkeit, dass das INP-Ausgangssignal von der Startposition des Schubbetriebs eingeschaltet wird.

#### **Handhabung**

# **Achtung**

**· Schrittmotor 24 VDC, batterieloser Absolut-Encoder**

#### **<Grenzwerte fu¨ r Schubkraft und Schwellenwert**  im Verhältnis zur Schubgeschwindigkeit>

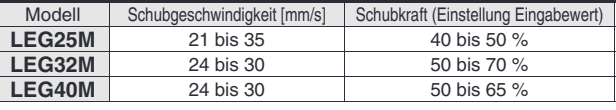

Die Vorschubkraft ist in Bezug auf die Vorschubgeschwindigkeit begrenzt. Wird der elektrische Zylinder außerhalb des Bereichs betrieben (zu geringe Schubkraft), kann das Ausgangssignal [INP] ausgegeben werden, bevor der Schubvorgang beendet ist (bereits während der Bewegung).

Wird mit einer Schubgeschwindigkeit unterhalb der Mindestgeschwindigkeit gearbeitet, muss das Produkt vor dem Gebrauch auf einen fehlerfreien Betrieb geprüft werden.

#### **<Grenzwerte fu¨ r vertikal aufwa¨rts gerichtete Schubanwendungen>**

Für vertikale Lasten (aufwärts) stellen Sie die Schubkraft auf den unten angegebenen Maximalwert ein und überschreiten während des Betriebs nicht die Nutzlast.

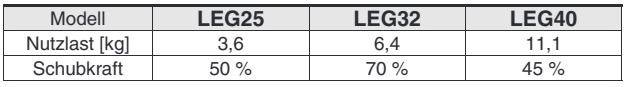

2. Für den Schubbetrieb müssen Sie das Produkt auf **[Schubbetrieb] einstellen.**

Ebenso sind Stöße gegen das Werkstück während des Positioniervorgangs oder im Bereich des Positioniervorgangs zu vermeiden. Andernfalls kann es zu Fehlfunktionen kommen.

- **3. Verwenden Sie fu¨ r den Schubbetrieb das Produkt innerhalb des angegebenen Schubgeschwindigkeitsbereichs.** Bei Nichtbeachtung kann es zu Schäden oder Fehlfunktionen kommen.
- **4. Die Bewegungskraft sollte auf den Ausgangswert eingestellt sein (100 %).** Wenn die Bewegungskraft unter den Ausgangswert eingestellt wird, kann dies zur Erzeugung eines Alarms führen.
- **5. Die tatsa¨chliche Geschwindigkeit dieses Antriebs**  wird von der Nutzlast beeinflusst. Beachten Sie den Abschnitt Typenauswahl im Katalog.
- 6. Während der Rückkehr zur Ausgangsposition keine Last, Stoßeinwirkungen oder Widerstand zusätzlich **zur transportierten Last zulassen.**

Eine zusätzliche Kraft bewirkt die Verschiebung der Ursprungsposition, da diese auf dem erkannten Motordrehmoment basiert.

- **7. Fu¨ r den Schubbetrieb muss das Produkt in einem Abstand von**  mindestens 2 mm zu einem Werkstück positioniert werden. **(Diese Position wird als Schub-Startposition bezeichnet.)** Die folgenden Alarme können ausgelöst werden und der Betrieb kann instabil werden, wenn die Einstellung nicht korrekt vorgenommen wird.
	- **a. "Posn failed" (Positionsfehler)**

Das Produkt kann die Schub-Startposition aufgrund von Abweichungen bei den Zielpositionen nicht erreichen.

- **b. "Pushing ALM" (Schub-Alarm)** Das Produkt wird nach Beginn des Schubs von der Schub-Startposition zurückgeschoben.
- 8. Die gleitenden Teile der Kolbenstange und der Führungsstange dürfen nicht zerkratzt oder verbeult werden, indem man sie anstößt oder Gegenstände darauf abstellt.

Die Kolbenstange und die Führungsstange werden mit präzisen Toleranzen gefertigt, sodass schon leichte Verformungen zu einer Fehlfunktion führen können.

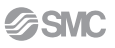

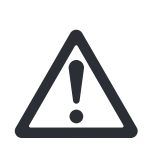

# **Serie LEG Produktspezifische Sicherheitshinweise 2**

Vor der Handhabung der Produkte durchlesen. Siehe Umschlagseite für Sicherheitsvorschriften. **Fu¨ r Vorsichtsmaßnahmen fu¨ r elektrische Antriebe und Signalgeber siehe "Sicherheitsvorschriften zur Handhabung von SMC-Produkten" und die Betriebsanleitung auf der SMC-Website, https://www.smc.eu**

#### **Handhabung**

# **Achtung**

**9. Betreiben Sie den Antrieb nicht, indem Sie die Platte**  fixieren und das Antriebsgehäuse bewegen.

Dies würde zu einer übermäßigen Belastung der Führungsstange führen und den Antrieb beschädigen sowie die Lebensdauer des Produkts verkürzen.

**10. Wenn ein Drehmoment auf das Ende der Platte**  ausgeübt wird, muss es innerhalb des zulässigen **Bereichs verwendet werden.**

Andernfalls kann es zu einer Verformung der Führungsstange und der Gleitbuchse, zu Spiel in der Führung oder zu einer Erhöhung des Gleitwiderstands kommen.

- **11. Achten Sie bei der Montage des Produkts auf einen Freiraum von mindestens 4 0 mm, um Biegungen**  des Kabels zu ermöglichen.
	- ∗ Bei Nichtbeachtung kann es zu Kabelscha¨den kommen.

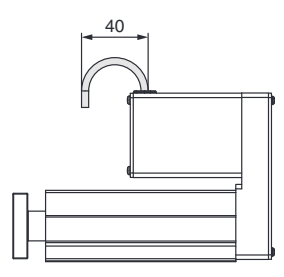

**12. Ziehen Sie bei der Montage des Produkts und/oder**  eines Werkstücks die Befestigungsschrauben **innerhalb des angegebenen Drehmomentbereichs an.** Das Anziehen der Schrauben mit einem höheren als dem empfohlenen Drehmoment kann zu einer Fehlfunktion führen. während das Anziehen mit einem niedrigeren Drehmoment zu einer Verschiebung der Einbaulage führen kann oder der Antrieb sich unter extremen Bedingungen aus seiner Einbaulage lösen kann.

#### Befestigtes Werkstück/Platte mit Gewindebohrung

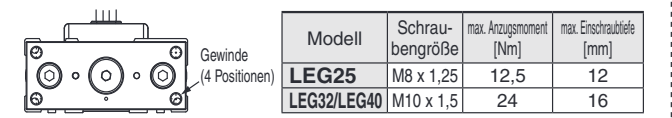

#### **Befestigtes Geha¨use/Oben montiert**

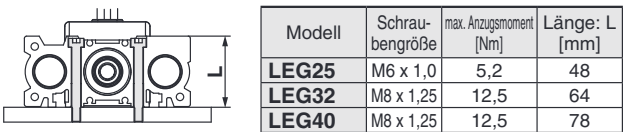

#### **Befestigtes Geha¨use/Unten montiert**

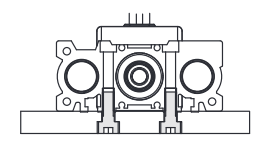

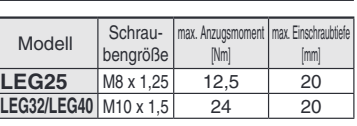

#### 13. Halten Sie bei der Montage des Antriebsgehäuses und des Werkstücks die Ebenheit der Montagefläche **innerhalb der folgenden Bereiche ein.**

Die Montage des Produkts auf einem unebenen Werkstück oder Untergrund kann zu einer Erhöhung des Gleitwiderstands führen.

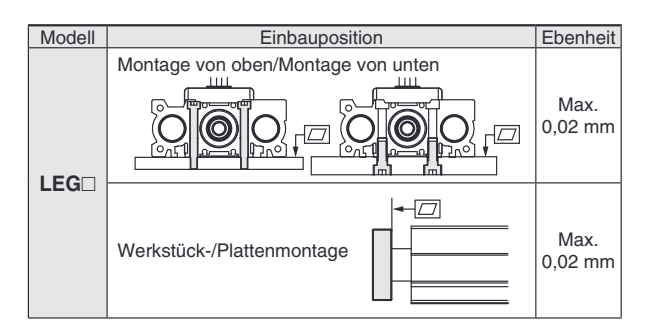

#### **14. Vermeiden Sie Kratzer oder Dellen an der Montagefläche des Gehäuses und der Platte.**

Andernfalls kann dies die Ebenheit der Montagefläche beeinträchtigen und somit zu einem erhöhten Gleitwiderstand führen.

#### **15. Betreiben Sie den Antrieb nicht in einem Zustand, in dem Seitenlasten aufgebracht werden.**

Aufgrund der Reibkraft zwischen dem Förderer und dem zu befördernden Objekt funktioniert der Antrieb möglicherweise nicht.

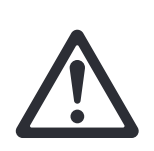

# **Serie LEG Produktspezifische Sicherheitshinweise 3**

Vor der Handhabung der Produkte durchlesen. Siehe Umschlagseite für Sicherheitsvorschriften. Für Vorsichtsmaßnahmen für elektrische Antriebe und Signalgeber siehe "Sicherheitsvorschriften zur **Handhabung von SMC-Produkten" und die Betriebsanleitung auf der SMC-Website, https://www.smc.eu**

**Wartung**

# **Warnung**

**1. Vor Beginn von Wartungsarbeiten oder dem Austausch des Produkts muss die Spannungsversorgung**  unterbrochen und das Werkstück entfernt werden.

#### • **Wartungsintervall**

Führen Sie die Wartung gemäß der folgenden Tabelle durch.

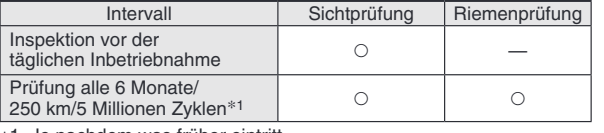

∗1 Je nachdem was fru¨her eintritt.

#### • **Visuell zu kontrollierende Elemente**

- 1. Lose Einstellschrauben, abnormale Verschmutzung usw.
- 2. Kontrolle auf sichtbare Schäden, Kontrolle der Kabelverbindung 3. Vibrationen, Geräusche

# • **Elemente der Riemenkontrolle**

Stellen Sie den Betrieb sofort ein und tauschen Sie den Riemen aus, wenn einer der folgenden Bedingungen eintritt. Stellen Sie außerdem sicher, dass Ihre Betriebsumgebung und -bedingungen den für das Produkt angegebenen Anforderungen entsprechen.

#### **a. Zahnfo¨ rmige Gewebe ist abgenutzt**

Die Gewebefasern werden fusselig, das Gummi löst sich ab, die Fasern sind weißlich geworden, die Linien der Fasern sind undeutlich geworden

- **b. Riemenseite löst sich ab oder ist verschlissen** Die Riemenkante hat sich abgerundet und ausgefranste Fäden stehen heraus
- **c. Der Riemen ist teilweise eingeschnitten** Riemen ist teilweise eingeschnitten, in der Verzahnung festgesetzte Fremdstoffe verursachen Fehler
- d. Eine vertikale Linie auf den Riemenzähnen ist sichtbar Beschädigung, die entsteht, wenn der Riemen auf dem Flansch läuft.
- **e. Gummiru¨ ckseite des Riemens ist weich und klebrig.**
- f. Es sind Risse auf der Rückseite des Riemens sichtbar

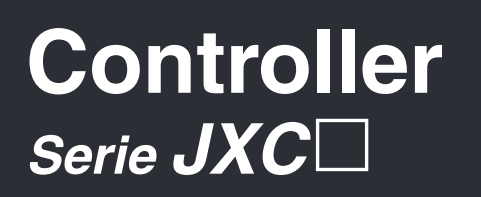

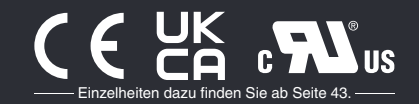

## **Schrittdaten-Eingabe …………………………………………………………………………………………………………………………………………………………………… S. 29**

**Serie JXC5H/6H Hohe Leistung** Schrittmotor 24 VDC, batterieloser Absolut-Encoder

## **EtherCAT/EtherNet/IP**™**/PROFINET …………………………………………………………………………………………………………………………………… S. 36**

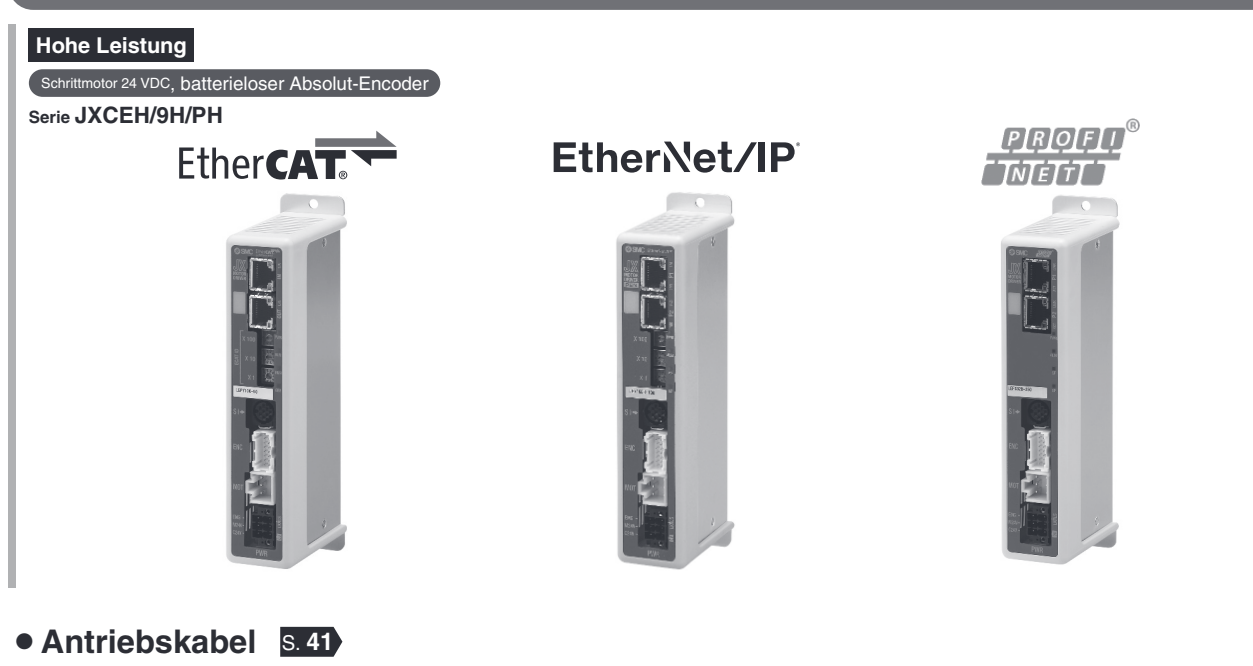

# **Schrittmotor-Controller Hochleistungsausführung (Ausführung Schrittdaten-Eingabe)** CE CA CALUS ROHS **Serie JXC5H/6H**

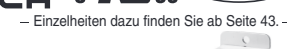

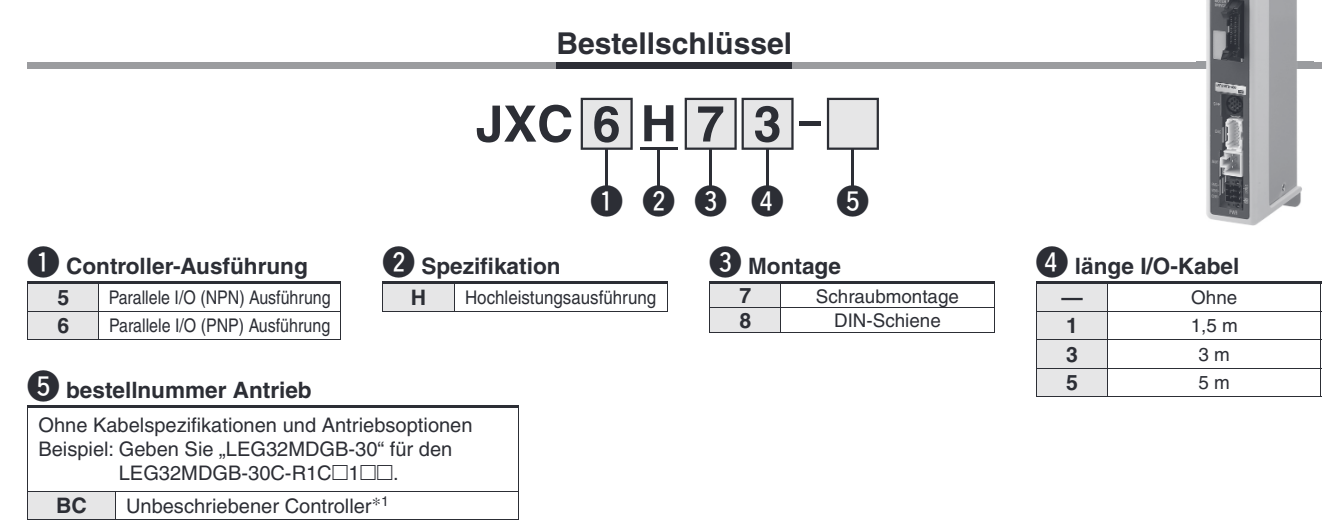

∗1 Erfordert spezielle Software (JXC-BCW)

## **Der Controller wird als einzelne Einheit verkauft, nachdem der entsprechende Antrieb vorprogrammiert wurde.**

Stellen Sie sicher, dass die Kombination aus Controller und Antrieb korrekt ist.

#### **<Pru¨ fen Sie vor der Verwendung folgende Punkte>**

- $\circled{1}$  Überprüfen Sie die Modellnummer auf dem Typenschild des Antriebs. Diese Nummer muss mit der des Controllers übereinstimmen
- 2 Überprüfen Sie, ob die I/O-Konfiguration übereinstimmt (NPN oder PNP).

**LEG32MDGB-30 NPN**  $(1)$   $(2)$ 

**SSMC** 

Siehe Betriebsanleitung für die Verwendung der Produkte. Diese können Sie von unserer Webseite: http://www.smc.eu herunterladen.

#### **Achtung**

#### **[CE/UKCA-konforme Produkte]**

Die Erfüllung der EMV-Richtlinie wurde geprüft, indem der elektrische Antrieb der Serie LE mit dem Modell der Serie JXC5H/6H kombiniert wurde.

Die EMV ist von der Konfiguration der Schalttafel des Kunden und von der Beeinflussung sonstiger elektrischer Geräte und Verdrahtung abhängig. Aus diesem Grund kann die Erfüllung der EMV-Richtlinie nicht für SMC-Bauteile zertifiziert werden, die unter realen Betriebsbedingungen in Kundensystemen integriert sind. Daher muss der Kunde die Erfüllung der EMV-Richtlinie für das Gesamtsystem bestehend aus allen Maschinen und Anlagen überprüfen.

# **Technische Daten**

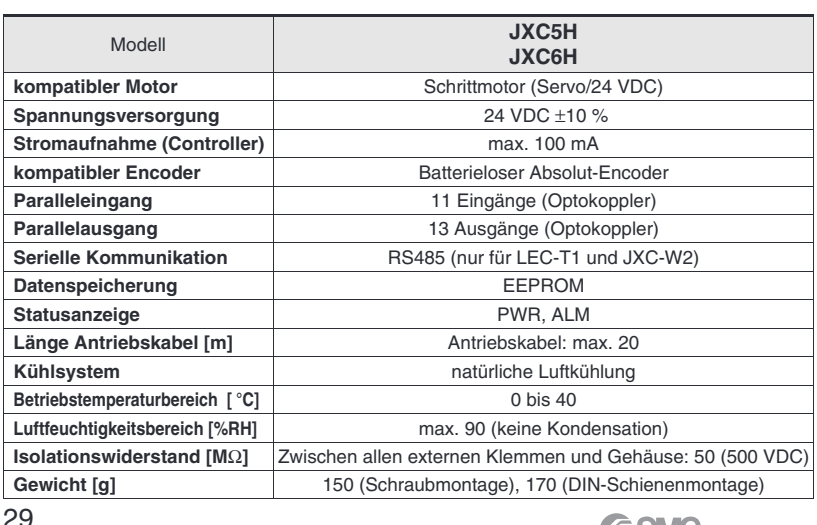

## **Montageanweisung**

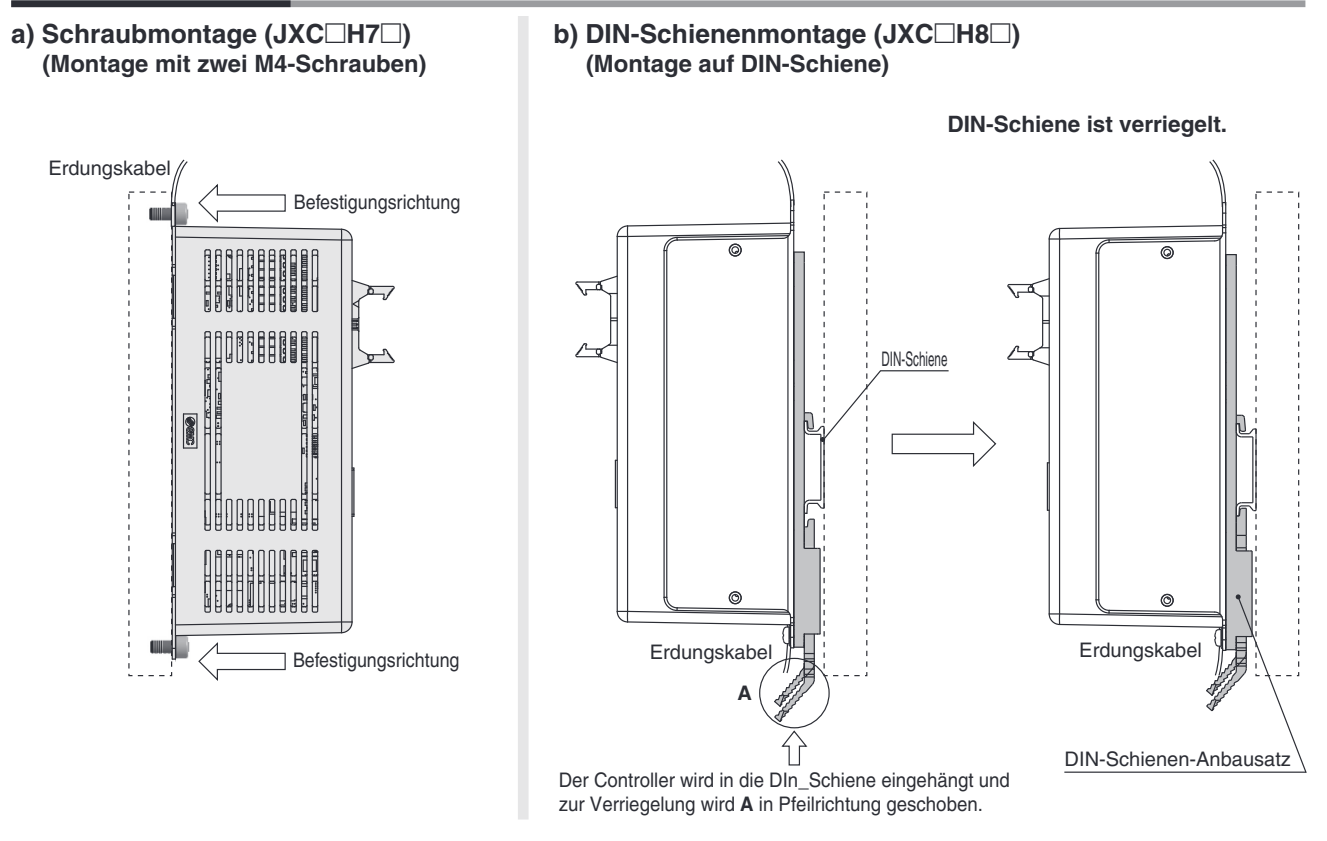

∗ Wird die Serie LE in der Baugröße 25 oder größer verwendet wird, muss der Abstand zwischen den Controllern mindestens 10 mm betragen.

# **DIN-Schiene AXT100-DR-**

∗ Fu¨r , geben Sie eine Nummer aus Zeilen-Nr. der nachfolgenden Tabelle ein. Siehe Maßzeichnungen auf Seite 31 für Befestigungsdimensionen.

#### **L-Maß [mm]**

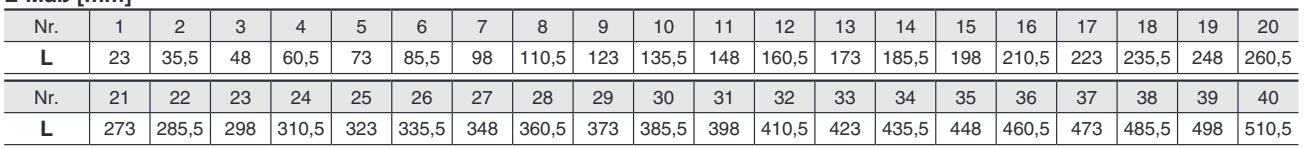

# **DIN-Schienen-Anbausatz**

### **LEC-3-D0 (mit 2 Befestigungsschrauben)**

Der DIN-Schienen-Anbausatz kann nachträglich bestellt und an den Controller mit Schraubmontage montiert werden.

7,5

(35) (25)

5,5

1,25

 $12,5$  5,25

(Abstand)

**L**

# **Serie JXC5H/6H**

# **Abmessungen**

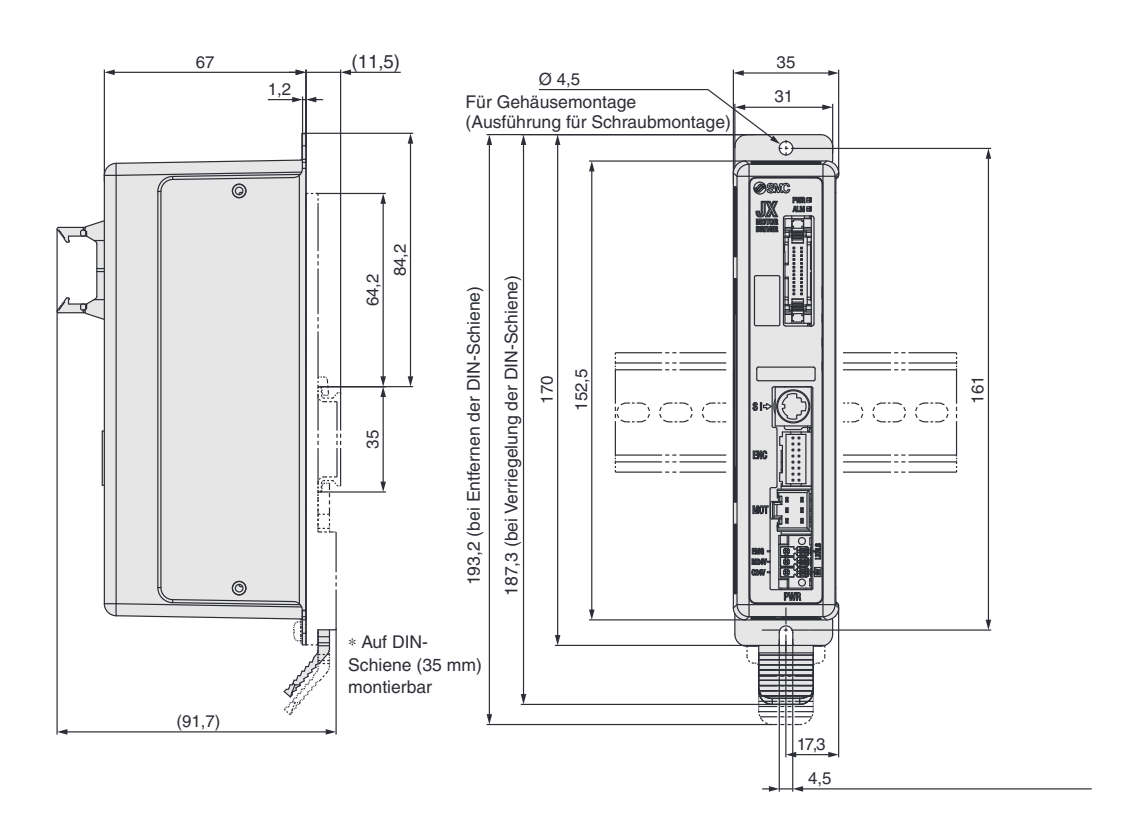

Für Gehäusemontage (Ausführung für Schraubmontage)

# Schrittmotor-Controller Hochleistungsausführungr<br>(Ausführung Schrittdaten-Eingabe) Serie JXC5H/6H

## **Verdrahtungsbeispiel 1**

### **Paralleler I/O-Anschluss**

∗ Verwenden Sie fu¨r den Anschluss einer SPS an den parallelen I/O-Eingang das I/O-Kabel (LEC-CN5-). \* Die Verdrahtung ist je nach paralleler I/O-Ausführung unterschiedlich (NPN oder PNP).

#### **Elektrisches Schaltschema**

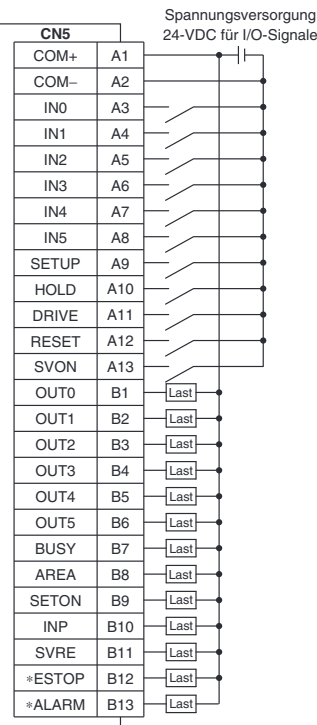

## **JXC5H (NPN) JXC6H (PNP)**

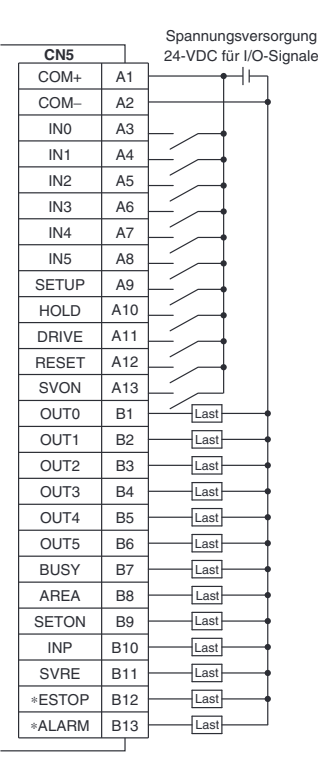

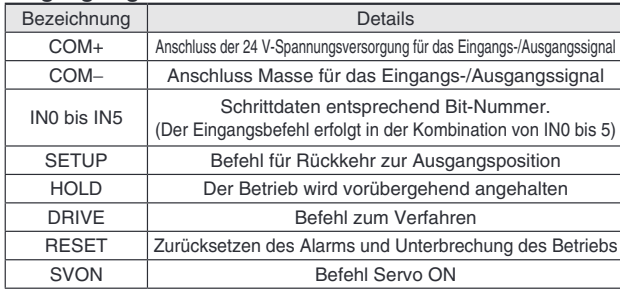

#### **Eingangssignal Ausgangssignal**

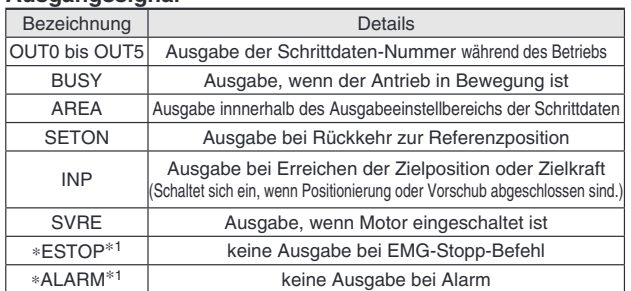

∗1 Signal des negativ-logischen Schaltkreises (N.C.)

# **Serie JXC5H/6H**

# **Schrittdaten-Einstellung**

#### **1. Schrittdaten-Einstellung fu¨ r Positionierung**

Mit dieser Einstellung bewegt sich der Antrieb in Richtung der Zielposition und stoppt dort.

Das nachfolgende Diagramm zeigt die Einstellparameter und den Betrieb.

Die Einstellparameter und Einstellwerte für diesen Betrieb sind unten angegeben.

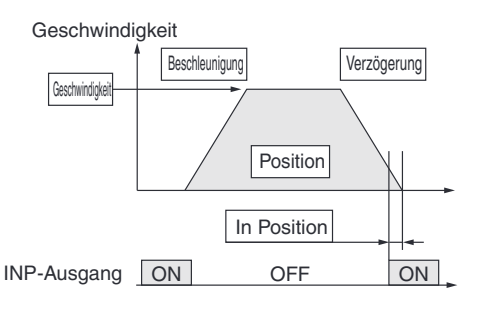

 : Muss eingestellt werden. : mu¨ssen den Anforderung entsprechend eingestellt werden

**Schrittdaten (Positionierung)**—: Einstellung ist nicht erforderlich **Schrittdaten (Schubbetrieb)** 

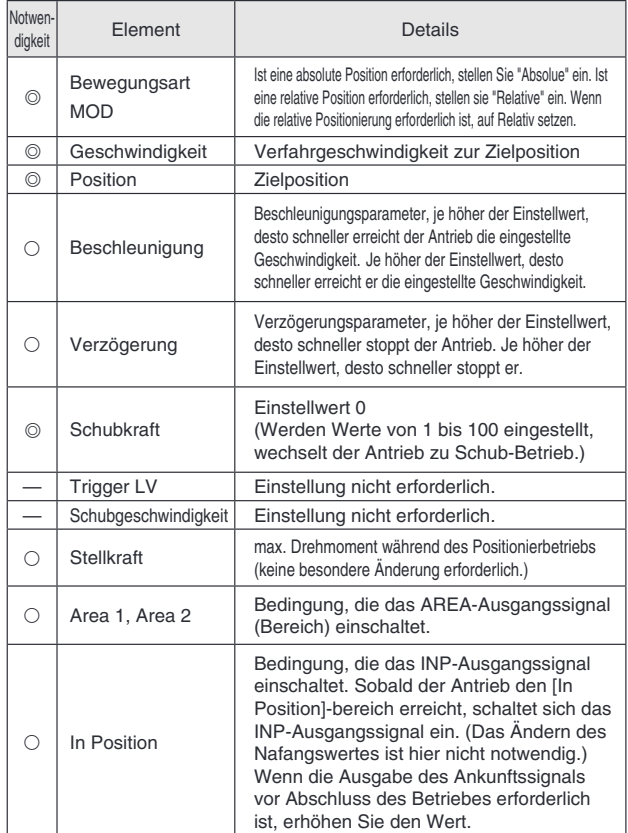

#### 2. Schrittdaten-Einstellung für Schub

Der Antrieb bewegt sich in Richtung der Schub-Startposition. Wenn er diese Position erreicht hat, startet er den Schubbetrieb mit der Kraft, die unterhalb des Kraft-Einstellwertes liegt. oder weniger zu schieben. Das nachfolgende Diagramm zeigt die Einstellparameter und den Betrieb. Die Einstellparameter und Einstellwerte für diesen Betrieb sind

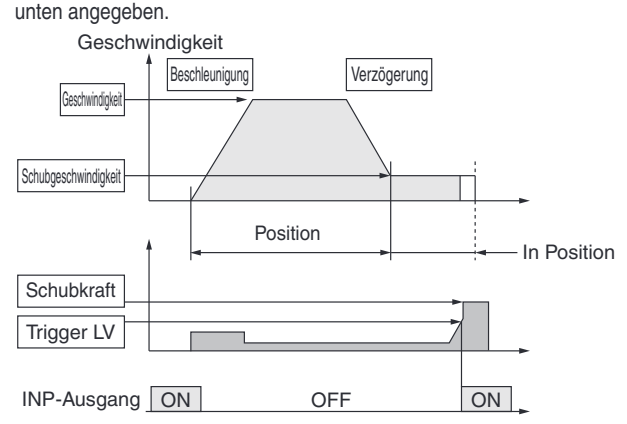

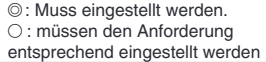

**SSMC** 

Notwe digkeit Element | Details  $\circ$  Bewegungsart MOD Ist eine absolute Position erforderlich, stellen Sie "Absolue" ein. Ist eine relative Position erforderlich, stellen sie "Relative" ein. Geschwindigkeit Verfahrgeschwindigkeit zur Schub-Startposition Position Schub-Startposition  $\circ$  Beschleunigung Beschleunigungsparameter, je höher der Einstellwert, desto schneller erreicht der Antrieb die eingestellte Geschwindigkeit. ○ Verzögerung Verzögerungsparameter, je höher der Einstellwert, desto schneller stoppt der Antrieb. ◎ Schubkraft Das Schubverhältnis wird definiert. Der Einstellbereich variiert je nach gewähltem elektrischen Antrieb. Siehe Betriebsanleitung des elektrischen Antriebs. Trigger LV Bedingung, die das INP-Ausgangssignal einschaltet. Das INP-Ausgangssignal schaltet sich ein, wenn die erzeugte Kraft den Wert überschreitet. Der Schwellenwert darf max. dem Wert der Schubkraft entsprechen. O Schubgeschwindigkeit Schubgeschwindigkeit Wird die Geschwindigkeit auf einen hoghen Wert eingestellt, kann es, aufgrund von Stoßkräften verursacht durch den Aufprall auf das Ende, zu einer Beschädigung des elektrischen Antriebes und des Werkstückes kommen. Stellen Sie diese Werte dementsprechend niedriger ein. Siehe Betriebsanleitung des elektrischen Antriebs. O Stellkraft Max. Drehmoment während des Positionierbetriebs (keine besondere Änderung erforderlich.)  $\circ$  Area 1, Area 2 Bedingung, die das AREA-Ausgangssignal (Bereich) einschaltet.  $\circ$  In Position Verfahrweg während des Schubs. Übersteigt der Verfahrweg diese Einstellung, kommt es auch ohne Schub zum Stopp. Wird der Verfahrweg überschritten, schaltet sich das INP-Ausgangssignal nicht ein.

# Schrittmotor-Controller Hochleistungsausführungr<br>(Ausführung Schrittdaten-Eingabe) Serie JXC5H/6H

## **Signal-Tabelle**

#### **Rückkehr zur Ausgangsposition**

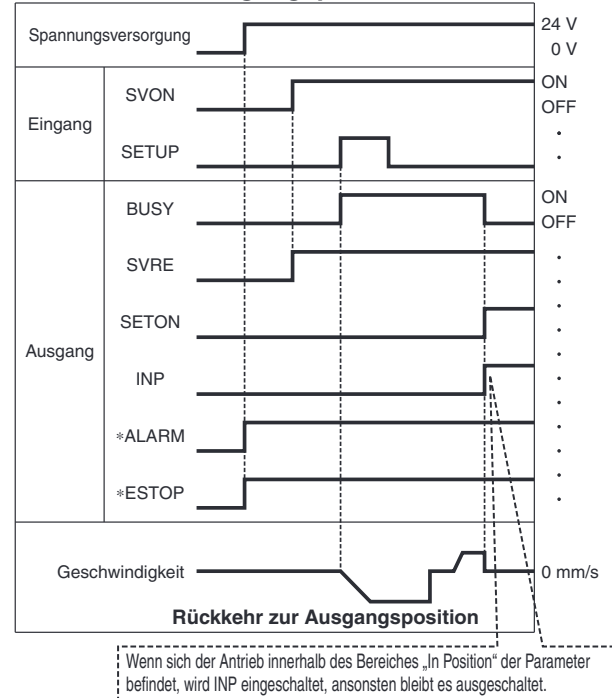

∗ "∗ALARM" und "∗ESTOP" werden als negativ-logischer Schaltkreis dargestellt.

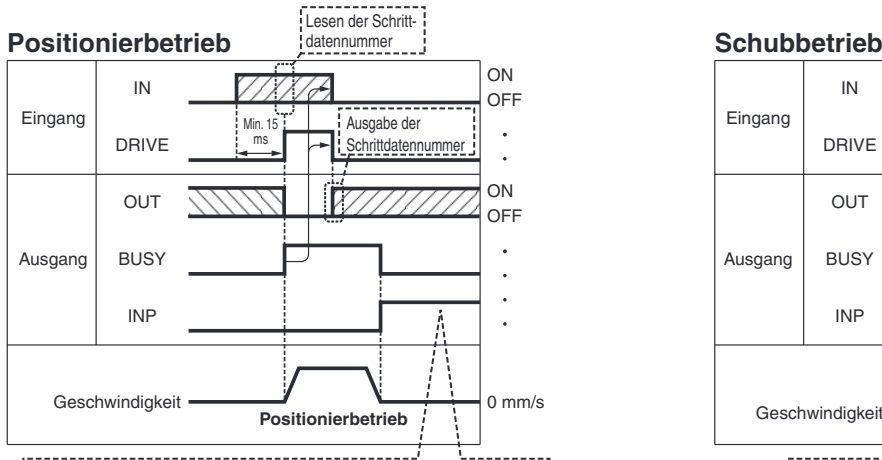

PHALLET SCHEFFER STATE THE THEFT STATE THE PRESENT OF PARAMETER WHEN INCORPORTED THE UPSTANDER THE PARAMETER THE PARAMETER THE PARAMETER THE PARAMETER THE PARAMETER THE PARAMETER THE PARAMETER THE PARAMETER THE PARAMETER T befindet, wird INP eingeschaltet, ansonsten bleibt es ausgeschaltet.

∗ "OUT" wird ausgegeben, wenn sich "DRIVE" von ON auf OFF a¨ndert. Für nähere Angaben zum Controller tür die Serie LEM siehe Betriebsanleitung.<br>(Wenn die Spannungsversorgung angelegt wird, schalten sich "DRIVE" oder "RESET" oder "\*ESTOP" schatet sich aus, alle "OUT"-Ausgänge sind ausgeschaltet.)

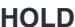

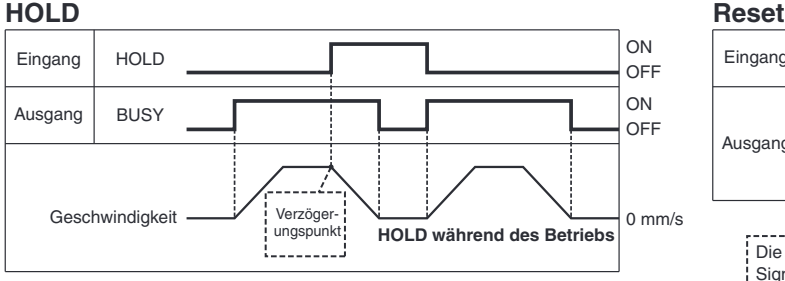

Wenn sich der Antrieb im Positionsbereich befindet, stoppt er auch dann nicht, wenn ein HOLD-Signal eingegeben wird.

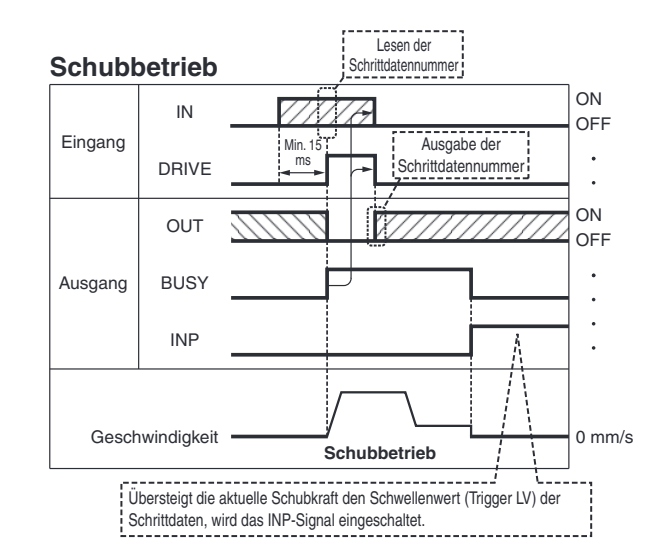

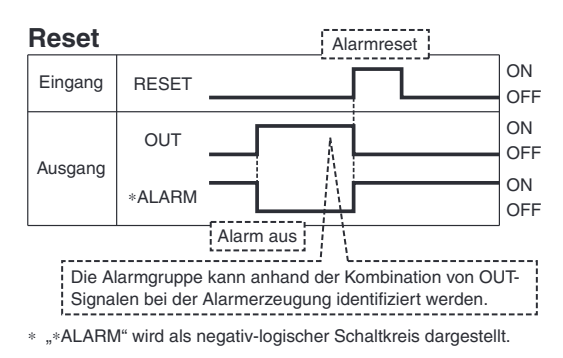

# **Serie JXC5H/6H**

## **Optionen**

## ● Kommunikationskabel für Controllerparametrierung

q **Kommunikationskabel JXC-W2A-C**

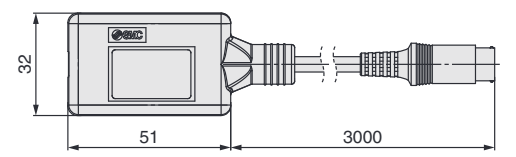

∗ Kann direkt an den Controller angeschlossen werden.

#### 2 USB-Kabel LEC-W2-U

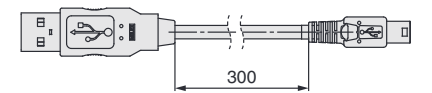

#### e**Controller-Einstellset JXC-W2A**

Ein Set, bestehend aus einem Kommunikationskabel (JXC-W2A-C) und einem USB-Kabel (LEC-W2-U)

**<Controller-Software/USB-Treiber>**

#### • Controller-Software

• USB-Treiber (Für JXC-W2A-C) Von der SMC-Webseite herunterladen: https://www.smc.eu

#### **Systemvoraussetzungen Hardware**

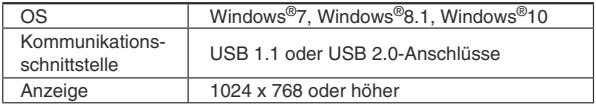

∗ Windows®7, Windows®8.1, und Windows®10 sind registrierte Handelsmarken der Microsoft Corporation in den USA.

## ■ Adapterkabel P5062-5 (Kabellänge: 300 mm)

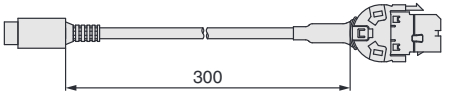

∗ Fu¨r den Anschluss der Teaching-Box (LEC-T1-3G) oder des Controller-Einstellsets (LEC-W2<sup>)</sup> an den Controller wird ein Adapterkabel benötigt.

### **I/O-Kabel**

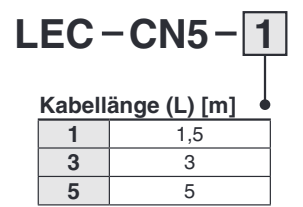

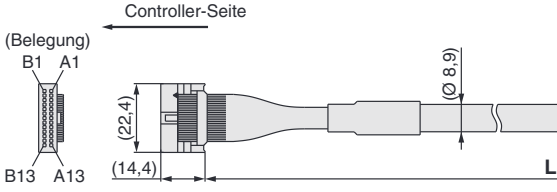

∗ Leiterquerschnitt: AWG28

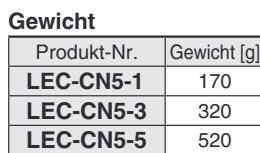

#### **Spannungsversorgungsstecker JXC-CPW**

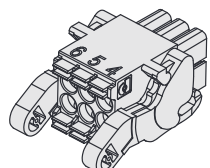

Der Spannungsversorgungsstecker ist Zubehör <Verwendbare Kabelgröße> AWG20 (0,5 mm<sup>2</sup>), Umhüllungsdurchmesser 2,0 mm oder weniger

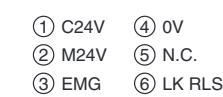

#### **Spannungsversorgungsstecker**

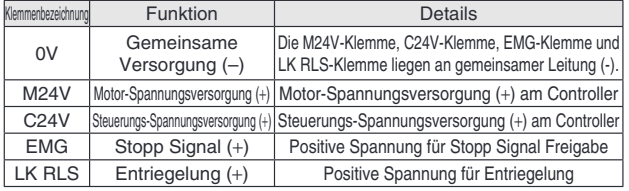

6 5 4 3 2 1

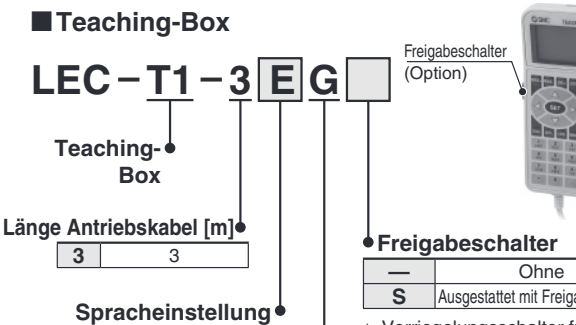

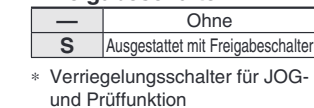

Stoppschalter

 $\bullet$ **Lines** 

**J** Japanisch<br>**E** Englisch **E** Englisch Die angezeigte Sprache kann zwischen **Stoppschalter G** Ausgestattet mit Stoppschalter

Englisch oder Japanisch gewechselt werden.

# **Technische Daten**

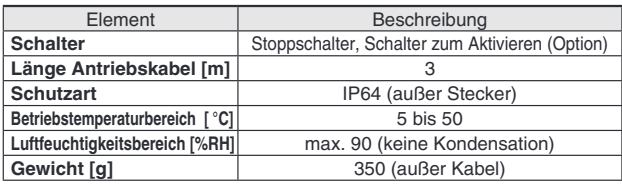

A1:<br>;<br>;<br>; .<br>B13 A13 B1 SPS-Seite

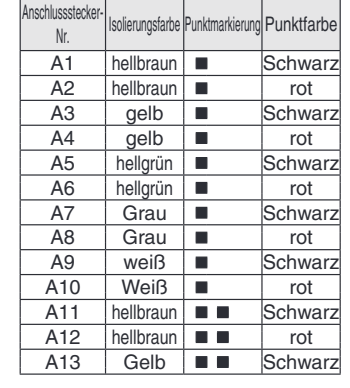

**SSMC** 

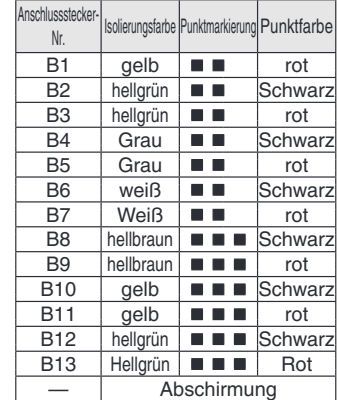

# **Hohe Leistung Schrittmotor-Controller Serie JXCEH/9H/PH**

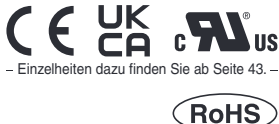

# **Bestellschlu¨ ssel**

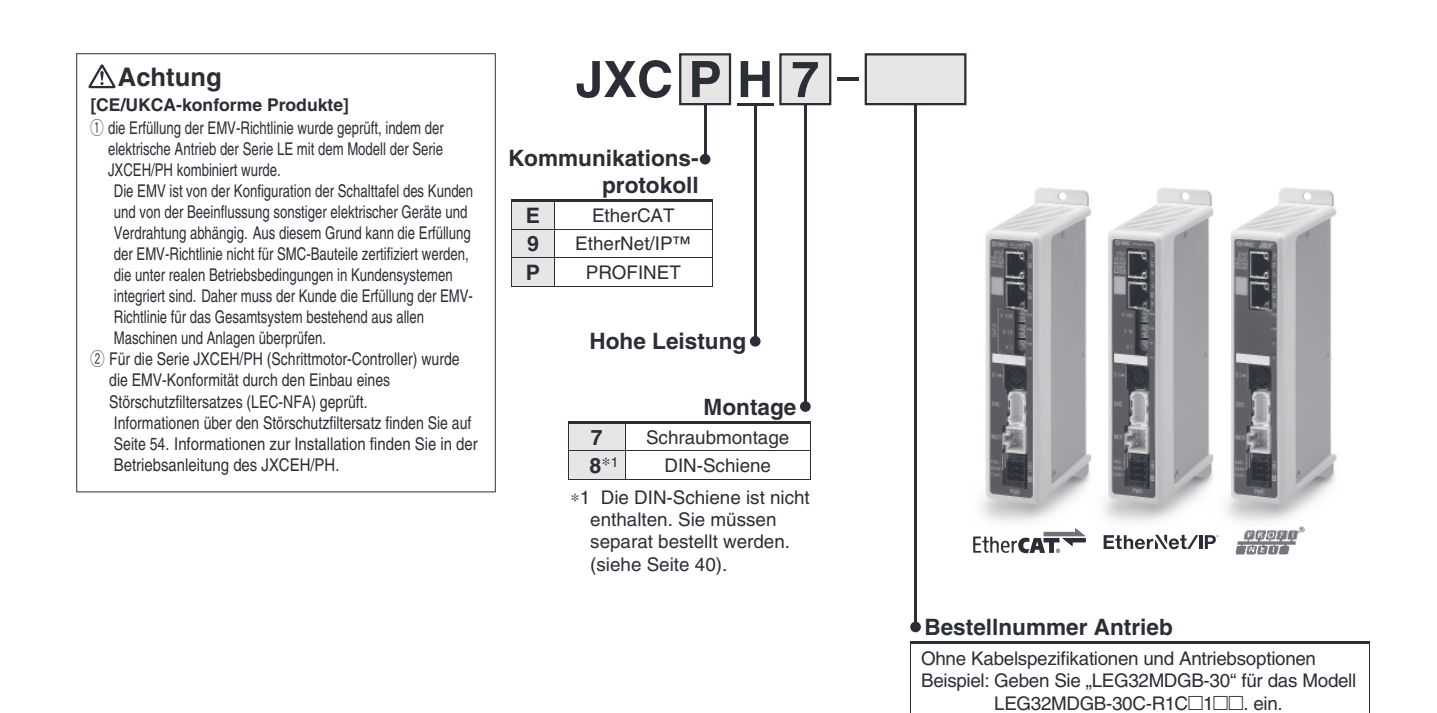

Stellen Sie sicher, dass die Kombination aus Controller und Antrieb korrekt ist. **Der Controller wird als einzelne Einheit verkauft, nachdem der entsprechende Antrieb vorprogrammiert wurde.**

- $\odot$  Überprüfen Sie die Modellnummer auf dem Typenschild des Antriebs. Diese Nummer muss mit der des Controllers übereinstimmen.
- 2 Überprüfen Sie, ob die I/O-Konfiguration übereinstimmt (NPN oder PNP).

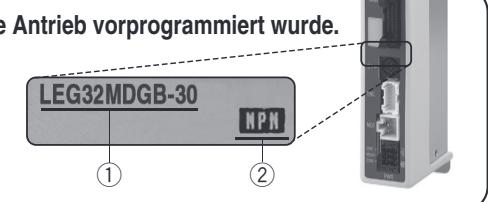

**BC** Unbeschriebener Controller<sup>∗1</sup> ∗1 Erfordert spezielle Software (JXC-BCW)

Siehe Betriebsanleitung für die Verwendung der Produkte. Diese können Sie von unserer Webseite: http://www.smc.eu herunterladen.

#### **Hinweise für unbeschriebene Controller (JXC□H□-BC)**

Einen unbeschriebenen Controller kann der Kunde mit Daten des Antriebs beschreiben, mit dem er kombiniert und verwendet werden soll. Verwenden Sie die spezielle Parametriersoftware für unbeschriebene Controller (JXC-BCW).

• Die spezielle Software (JXC-BCW) steht auf unserer Website zum Download bereit.

• Zur Verwendung dieser Software muß ein spezielles Kommunikationskabel (JXC-W2A-C) und das USB-Kabel (LEC-W2-U) separat bestellt werden.

**SMC-Website: https://www.smc.de**

# **Serie JXCEH/9H/PH**

## **Technische Daten**

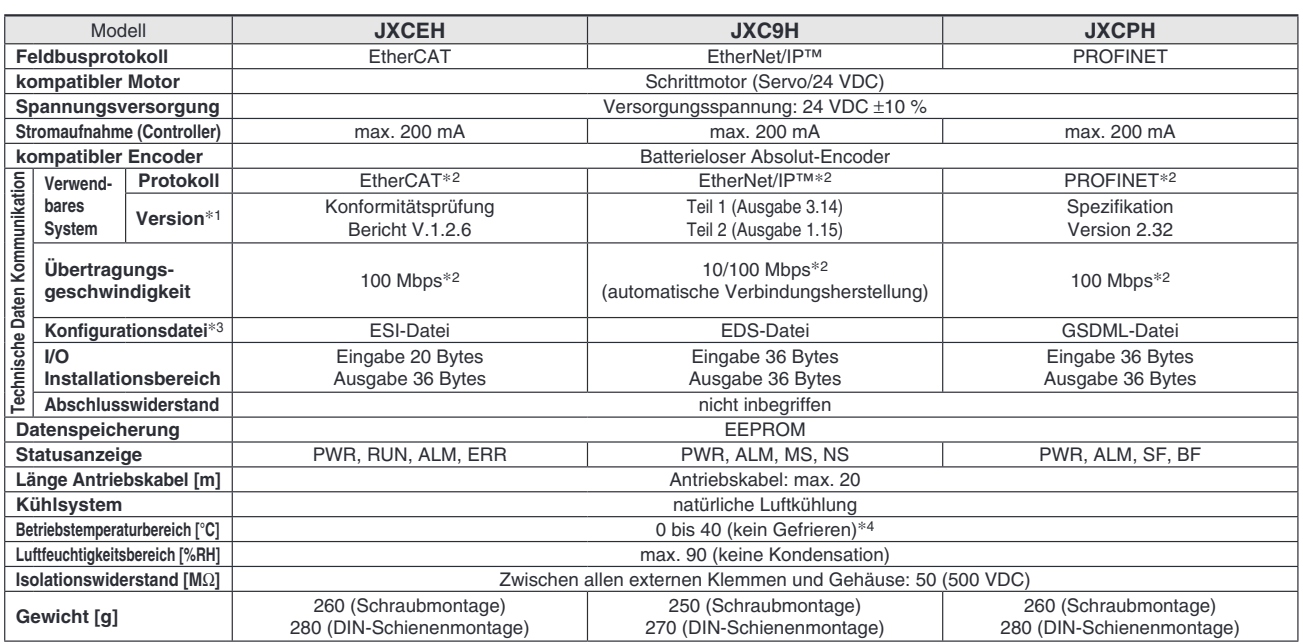

∗1 Bitte beachten Sie, dass Angaben zu Versionen A¨ nderungen unterliegen ko¨nnen.

∗2 Verwenden Sie fu¨r PROFINET, EtherNet/IP™ und EtherCATein abgeschirmtes Kommunikationskabel mit CAT5 oder ho¨her.

∗3 Die Dateien ko¨nnen von der SMC-Webseite heruntergeladen werden

∗4 Der Betriebstemperaturbereich sowohl fu¨r Produkte der Controllerversionen 1 .xx und 2 .xx betra¨gt 0 bis 4 0 °C. Einzelheiten zur Kennzeichnung der unterscheidlichen Controllerversionen entnehmen Sie dem **Web-Katalog**.

#### **Markenzeichen**

EtherNet/IP® ist ein eingetragenes Warenzeichen von ODVA, Inc.

EtherCAT® ist eine registrierte Handelsmarke und patentierte Technologie, unter Lizenz der Beckhoff Automation GmbH, Deutschland.

## **Beispiel Betriebsbefehl**

Zusätzlich zur Schrittdaten-Eingabe von maximal 64 Punkten in jedem Kommunikationsprotokoll kann jeder Parameter in Echtzeit über die numerische Dateneingabe geändert werden.

\* Alle numerischen Werte außer "Bewegungskraft", "Bereich 1" und "Bereich 2" können verwendet werden, um das Gerät mittels numerischer Befehle von JXCL1 zu betreiben.

#### **<Anwendungsbeispiel> Bewegung zwischen 2 Punkten**

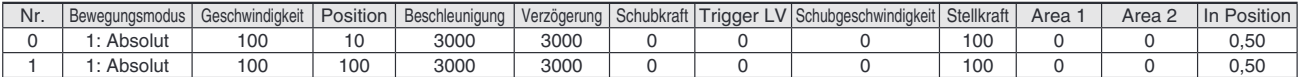

#### **<Eingabe der Schrittnummer >**

Sequenz 1: Befehl für Servo ON

Sequenz 2: Befehl für Rückkehr zur Ausgangsposition

Sequenz 3: Schrittdaten-Nr. 0 für das DRIVE-Signal eingeben.

Sequenz 4: Daten für Schritt-Nr. 1 für das DRIVE-Signal eingeben, nachdem das DRIVE-Signal vorübergehend ausgeschaltet wurde.

#### **<Numerische Dateneingabe>**

Sequenz 1: Befehl für Servo ON

Sequenz 2: Befehl für Rückkehr zur Ausgangsposition

Sequenz 3: Schrittdaten-Nr. 0 eingeben und Befehlseingabe-Flag (Position) einschalten. Als Zielposition 10 eingeben. Anschließend schalten Sie das Start-Flag ein. Sequenz 4: Schrittdaten-Nr. 0 und Befehlseingabe-Flag (Position) einschalten, um die Zielposition auf 100 zu ändern, während das Start-Flag eingeschaltet ist.

Die gleiche Operation kann mit jedem Betriebsbefehl durchgeführt werden.

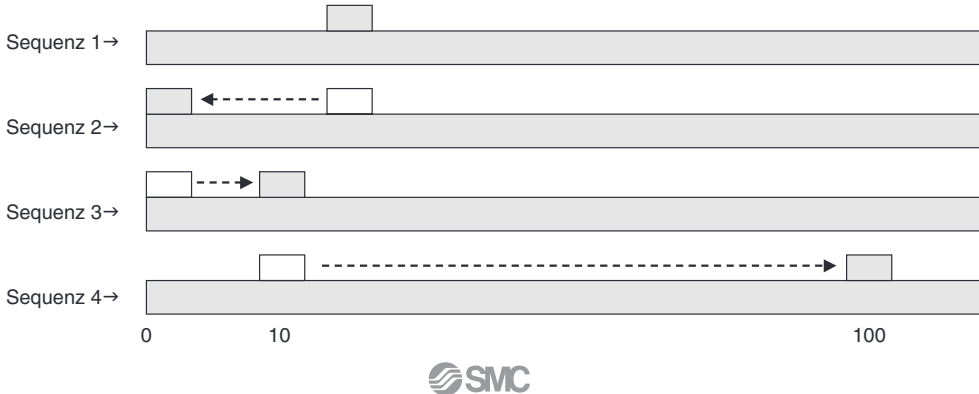

# Schrittmotor-Controller Serie JXCEH/9H/PH

## **Abmessungen**

**JXCEH**

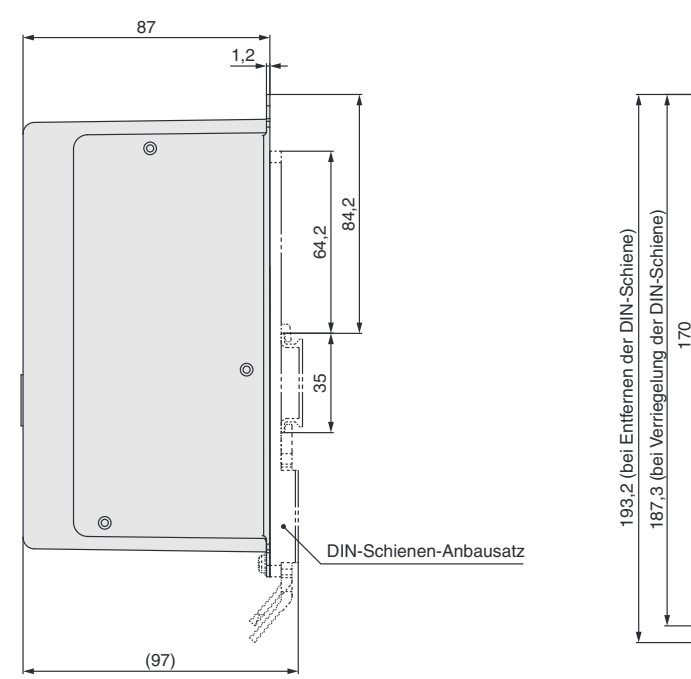

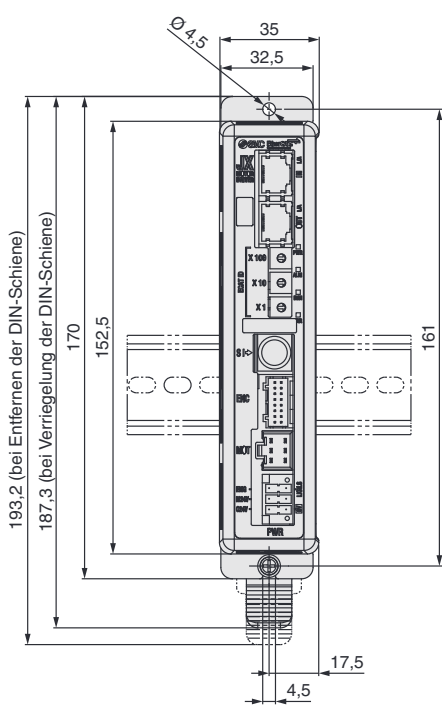

**JXC9H**

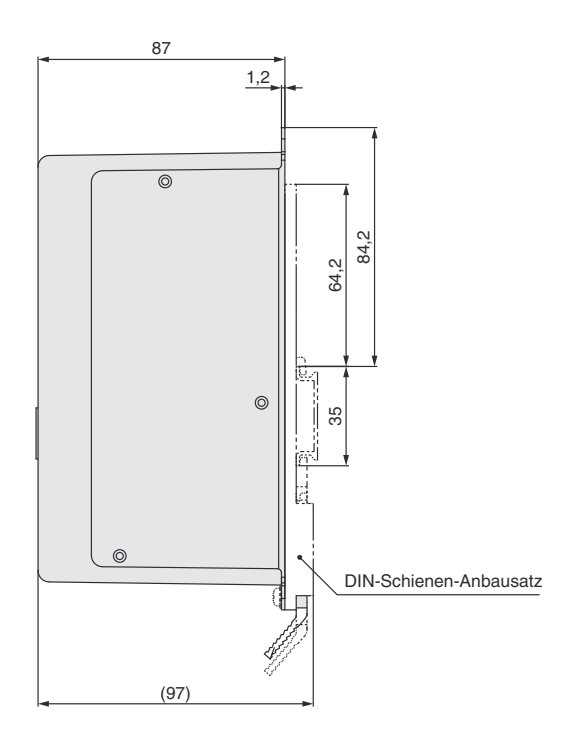

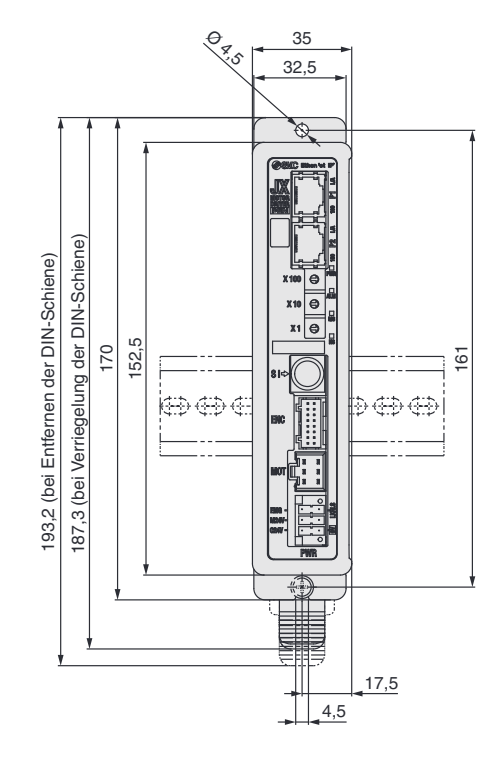

# **Serie JXCEH/9H/PH**

# **Abmessungen**

# **JXCPH**

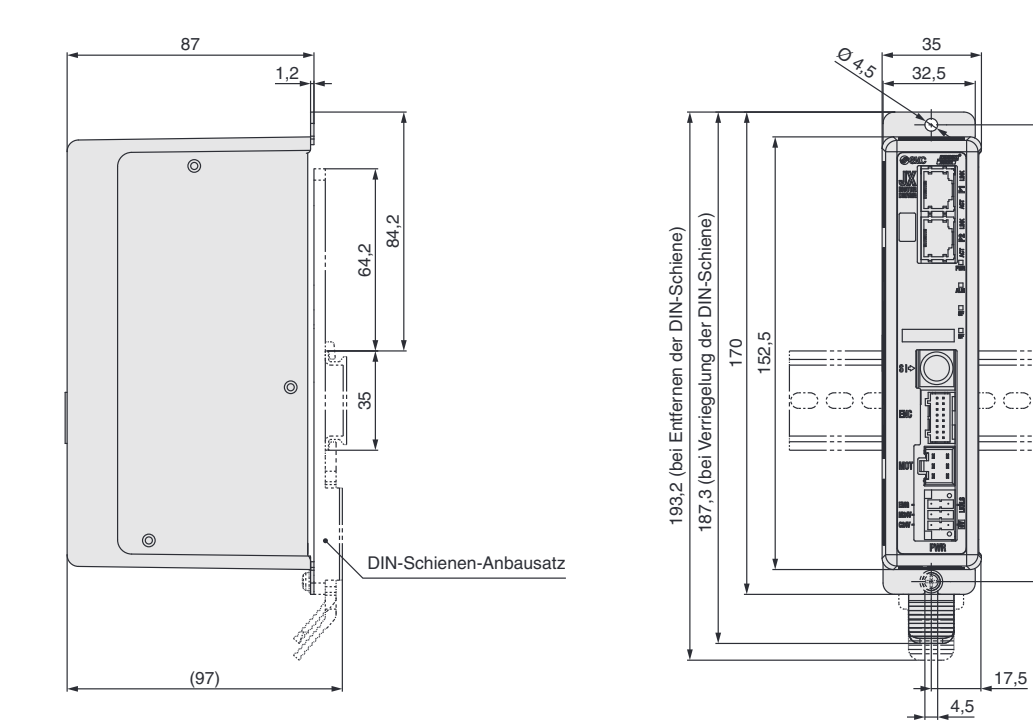

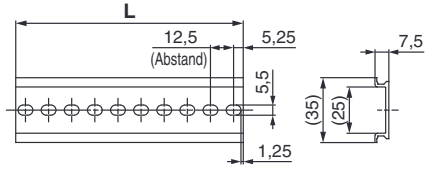

161

∃  $=$   $\approx$ 

> ∋ O

**L-Maß [mm]**

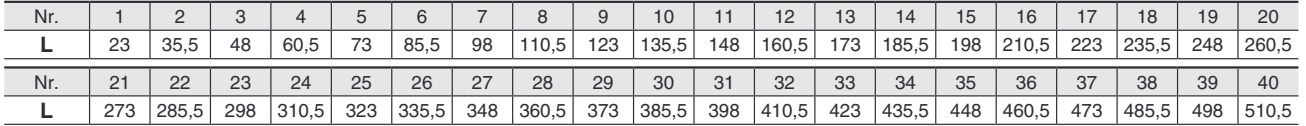

# **Optionen**

## ● Kommunikationskabel für Controllerparametrierung

q **Kommunikationskabel JXC-W2A-C**

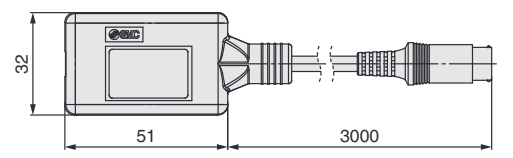

∗ Kann direkt an den Controller angeschlossen werden.

#### w **USB-Kabel LEC-W2-U**

![](_page_41_Figure_7.jpeg)

#### e**Controller-Einstellset JXC-W2A**

Ein Set, bestehend aus einem Kommunikationskabel (JXC-W2A-C) und einem USB-Kabel (LEC-W2-U)

<Controller-Software/USB-Treiber>

- · Controller-Software
- · USB-Treiber (für JXC-W2A-C)

Von der SMC-Webseite herunterladen: https://www.smc.eu

#### **Systemvoraussetzungen Hardware**

![](_page_41_Picture_443.jpeg)

∗ Windows®7, Windows®8.1, und Windows®10sind registrierte Handelsmarken der Microsoft Corporation in den USA.

### **DIN-Schienen-Montagesatz LEC-3-D0**

∗ Mit 2 Befestigungsschrauben

Der DIN-Schienen-Anbausatz kann nachträglich bestellt und an den Controller mit Schraubmontage montiert werden.

## **DIN-Schiene AXT100-DR-**

∗ Fu¨r geben Sie eine Zahl aus der Zeilen-Nr. in der Tabelle auf den Seite 39 ein. Siehe Abmessungen auf Seiten 38 und 39 für Befestigungsdimensionen.

![](_page_41_Figure_22.jpeg)

![](_page_41_Picture_444.jpeg)

## **Spannungsversorgungsstecker JXC-CPW**

∗ Der Spannungsversorgungsstecker ist Zubeho¨r

![](_page_41_Picture_26.jpeg)

#### **Spannungsversorgungsstecker**

![](_page_41_Picture_445.jpeg)

## ■ Adapterkabel P5062-5 (Kabellänge: 300 mm)

![](_page_41_Picture_30.jpeg)

∗ Fu¨r den Anschluss der Teaching-Box (LEC-T1-3G) oder des Controller-Einstellsets (LEC-W2) an den Controller wird ein Adapterkabel benötigt.

# LEC-NFA **■ Störfiltersatz**

#### Inhalt des Satzes: 2 Störschutzfilter

(Hergestellt von WÜRTH ELEKTRONIK: 74271222)

![](_page_41_Figure_35.jpeg)

∗ Informationen zur Installation nden Sie in der Betriebsanleitung des JXCEH/PH.

# **Serie JXC5H/6H Serie JXCEH/9H/PH Antriebskabel (Option)**

**[Roboterkabel fu¨ r batterielosen Absolutwertgeber (Schrittmotor 24 VDC)]**

![](_page_42_Figure_2.jpeg)

![](_page_42_Figure_3.jpeg)

#### **Gewicht**

![](_page_42_Picture_784.jpeg)

![](_page_42_Figure_6.jpeg)

![](_page_42_Picture_785.jpeg)

# [Roboterkabel mit Verriegelung für batterielosen Absolutwertgeber (Schrittmotor 24 VDC)]

 $\begin{bmatrix} 2,2 \\ -2 \end{bmatrix}$  (10,2)

(10,2)

 $(30,7)$ 

**SSMC** 

œ

m

 $(14,7)$ 

AB

![](_page_42_Figure_9.jpeg)

**Bestellung** 

**Für Motorbremse und Sensor** 

![](_page_42_Picture_786.jpeg)

![](_page_42_Picture_787.jpeg)

AB 15 16

(Ø 5,7)

Stecker A Stecker B

Stecker C

W ။က

(Ø 5,5) (Ø 6,7)

 $\begin{array}{c}\n\text{(Belegung)} \\
\ominus \\
\end{array}$   $\begin{array}{c}\n\text{(Belegung)} \\
\ominus \\
\end{array}$   $\begin{array}{c}\n\text{(Belegung)} \\
\ominus \\
\end{array}$   $\begin{array}{c}\n\text{(Belegung)} \\
\end{array}$ 

 $\overline{2}$ 6 2

 $(10)$ 

(13,5)

5 1

 $(8)$ 

(11)

 $(14,2)$ 

Stecker D

Stecker E

## **Elektrische Antriebe**

![](_page_43_Picture_1.jpeg)

# **Batterieloser Absolut-Encoder Produktspezifische Sicherheitshinweise**

Vor der Handhabung der Produkte durchlesen. Siehe Umschlagseite für Sicherheitsvorschriften. Weitere Hinweise für elektrische Antriebe entnehmen Sie den "Sicherheitshinweise zur Handhabung von SMC-Produkten" und der **"Betriebsanleitung" auf der SMC-Website: https://www.smc.eu**

## **Handhabung**

# **Achtung**

#### **1. ID-U¨ bereinstimmungsfehler des Absolutwertgebers bei der ersten Einschaltung**

In den folgenden Fällen wird nach der Einschaltung ein "ID-Übereinstimmungsfehler"

- gemeldet. Führen Sie nach dem Zurücksetzen des Alarms vor der Verwendung zunächst eine Rückkehr zur Referenzposition durch.
- · Wenn ein elektrischer Antrieb angeschlossen wird und die
- Spannungsversorgung zur Erstinbetriebnahme eingeschaltet wird∗<sup>1</sup> · Wenn der Antrieb oder Motor ausgetauscht wird
- · Wenn der Controller ersetzt wird
- ∗1 Wenn Sie einen elektrischen Antrieb und einen Controller mit der eingestellten Bestellnummer erworben haben, wurde die Kopplung möglicherweise bereits vorgenommen, sodass der Alarm nicht ausgelöst wird.

#### **"ID-U¨ bereinstimmungsfehler"**

Der Betrieb wird durch die Abstimmung der Geber-ID auf der Seite des elektrischen Antriebs mit der im Controller registrierten ID ermöglicht. Dieser Alarm tritt auf, wenn die Geber-ID nicht mit dem registrierten Wert des Controllers übereinstimmt. Durch das Zurücksetzen dieses Alarms wird die Geber-ID erneut im Controller registriert (gekoppelt).

![](_page_43_Picture_374.jpeg)

![](_page_43_Figure_16.jpeg)

Die ID-Nummer wird automatisch überprüft, wenn die Steuerungs-Spannungsversorgung eingeschaltet wird.

Wenn die ID-Nummer nicht übereinstimmt, wird ein Fehler ausgegeben.

**2. In Umgebungen, in denen starke Magnetfelder vorhanden**  sind, kann die Verwendung eingeschränkt sein.

Im Drehgeber wird ein magnetischer Sensor verwendet. Wenn der Antrieb in einer Umgebung eingesetzt wird, in der starke Magnetfelder vorhanden sind, kann es daher zu Fehlfunktionen oder Ausfällen kommen.

Setzen Sie den Antriebsmotor keinen Magnetfeldern mit einer magnetischen Flussdichte von 1 mT oder mehr aus.

Bei der Installation eines elektrischen Antriebs und eines Druckluftzylinders mit Signalgeber (z. B. CDQ2-Serie) oder mehrere elektrische Antriebe nebeneinander, muss ein Abstand von 40 mm oder mehr um den Motor eingehalten werden. Siehe die technische Zeichnung des Antriebsmotors.

![](_page_43_Picture_23.jpeg)

# Ein Druckluftzylinder mit Signalgeber kann

**SMC** 

#### ¡**Bei der Anordnung von Antrieben**

SMC Antriebe können mit ihren Motoren nebeneinander angeordnet werden. Bei Antrieben mit eingebautem Signalgeber-Magneten (Serien LEY und LEF) ist jedoch ein Abstand von mindestens 40 mm zwischen den Motoren und der Stelle, an der der Magnet vorbeigeführt wird, einzuhalten.

Bei der Serie LEF befindet sich der Magnet in der Mitte des Tisches, während er sich bei der Serie LEY im Bereich des Kolbens befindet. (Einzelheiten finden Sie in der technischen Zeichnung im Katalog).

![](_page_43_Picture_28.jpeg)

Sie können mit ihren Motoren nebeneinander angeordnet werden.

![](_page_43_Figure_30.jpeg)

Achten Sie darauf, dass sich die Motoren nicht in unmittelbarer Nähe der Stelle befinden, an der der Magnet vorbeigeführt wird.

![](_page_43_Figure_32.jpeg)

#### **3. Die Steckergro¨ ße des Motorkabels unterscheidet sich von der des elektrischen Antriebs mit einem Inkrementalgeber.**

Der Motorkabelstecker eines elektrischen Antriebs mit einem batterielosen Absolutwertgeber unterscheidet sich von dem eines elektrischen Antriebs mit einem Inkrementalgeber. Da die Abmessungen der Steckerabdeckungen unterschiedlich sind, sollten Sie bei der Konstruktion die nachstehenden Maße berücksichtigen.

![](_page_43_Figure_35.jpeg)

nicht im schattierten Bereich installiert werden. **Abmessungen der Steckerabdeckung des batterielosen Absolutwertgebers** 

# **CE/UKCA/UL-Konformitätsliste**

∗ CE-, UKCA- und UL-konforme Produkte nden Sie in den folgenden Tabellen und auf den folgenden Seiten.

![](_page_44_Picture_692.jpeg)

![](_page_44_Picture_693.jpeg)

![](_page_45_Picture_859.jpeg)

# **CE/UKCA/UL-Konformita¨tsliste**

![](_page_46_Picture_364.jpeg)

## **Antriche (bei Bestellung mit einem Controller)**

![](_page_47_Picture_605.jpeg)

# **Antriebe (bei Bestellung mit einem Controller)** "O": Konform "x": Nicht konform "-": Nicht zutreffend Stand Februar 2022

![](_page_47_Picture_606.jpeg)

![](_page_47_Picture_607.jpeg)

∗1 Auf dem Gehäuse des AC-Servomotors befindet sich ein "UL Zertifizierung"-Zeichen.

LESYH

**LEYG** × — × —

# **Sicherheitsvorschriften**

Diese Sicherheitsvorschriften sollen vor gefährlichen Situationen und/oder Sachschäden schützen. In diesen Hinweisen wird die potenzielle Gefahrenstufe mit den Kennzeichnungen "Achtung", "Warnung" oder "Gefahr" bezeichnet. Diese wichtigen Sicherheitshinweise müssen zusammen mit internationalen Sicherheitsstandards (ISO/ IEC) 1) und anderen Sicherheitsvorschriften beachtet werden.

![](_page_48_Picture_523.jpeg)

# **Warnung**

#### 1. Verantwortlich für die Kompatibilität bzw. Eignung des Produkts ist **die Person, die das System erstellt oder dessen technische Daten festlegt.**

Da das hier beschriebene Produkt unter verschiedenen

Betriebsbedingungen eingesetzt wird, darf die Entscheidung über dessen Eignung für einen bestimmten Anwendungsfall erst nach genauer Analyse und/oder Tests erfolgen, mit denen die Erfüllung der spezifischen Anforderungen überprüft wird.

Die Erfüllung der zu erwartenden Leistung sowie die Gewährleistung der Sicherheit liegen in der Verantwortung der Person, die die

Systemkompatibilität festgestellt hat.

Diese Person muss anhand der neuesten Kataloginformation ständig die Eignung aller Produktdaten überprüfen und dabei im Zuge der Systemkonfiguration alle Möglichkeiten eines Geräteausfalls ausreichend

berücksichtigen.

#### 2. Maschinen und Anlagen dürfen nur von entsprechend geschultem **Personal betrieben wer-den.**

Das hier beschriebene Produkt kann bei unsachgemäßer Handhabung gefährlich sein.

Montage-, Inbetriebnahme- und Reparaturarbeiten an Maschinen und Anlagen, einschließlich der Produkte von SMC, dürfen nur von entsprechend geschultem und erfahrenem Personal vorgenommen werden.

#### **3. Wartungsarbeiten an Maschinen und Anlagen oder der Ausbau**  einzelner Komponenten dürfen erst dann vorgenommen werden, wenn die Sicherheit gewährleistet ist.

Inspektions- und Wartungsarbeiten an Maschinen und Anlagen dürfen erst dann ausgeführt werden, wenn alle Maßnahmen überprüft wurden, die ein Herunterfallen oder unvorhergesehene Bewegungen des angetriebenen Objekts verhindern.

Vor dem Ausbau des Produkts müssen vorher alle oben genannten Sicherheitsmaßnahmen ausgeführt und die Stromversorgung abgetrennt werden. Außerdem müssen die speziellen Vorsichtsmaßnahmen für alle entsprechenden Teile sorgfältig gelesen und verstanden worden sein. Vor dem erneuten Start der Maschine bzw. Anlage sind Maßnahmen zu treffen, um unvorhergesehene Bewegungen des Produkts oder Fehlfunktionen zu verhindern.

- **4. Die in diesem Katalog aufgeführten Produkte werden ausschließlich** für die Verwendung in der Fertigungsindustrie und dort in der Automatisierungstechnik konstruiert und hergestellt. Für den Einsatz in anderen Anwendungen oder unter den im folgenden aufgeführten **Bedingungen sind diese Produkte weder konstruiert, noch ausgelegt:** 
	- 1) Einsatz- bzw. Umgebungsbedingungen, die von den angegebenen technischen Daten abweichen, oder Nutzung des Produkts im Freien oder unter direkter Sonneneinstrahlung.
	- 2) Installation innerhalb von Maschinen und Anlagen, die in Verbindung mit Kernenergie, Eisenbahnen, Luft- und Raumfahrttechnik, Schiffen, Kraftfahrzeugen, militärischen Einrichtungen, Verbrennungsanlagen, medizinischen Geräten, Medizinprodukten oder Freizeitgeräten eingesetzt werden oder mit Lebensmitteln und Getränken, Notausschaltkreisen, Kupplungs- und Bremsschaltkreisen in Stanz- und Pressanwendungen, Sicherheitsausrüstungen oder anderen Anwendungen in Kontakt kommen, soweit dies nicht in der Spezifikation zum jeweiligen Produkt in diesem Katalog ausdrücklich als Ausnahmeanwendung für das jeweilige Produkt angegeben ist.
- 1) ISO 4414: Pneumatische Fluidtechnik -- Empfehlungen für den Einsatz von Geräten für Leitungs- und Steuerungssysteme.
	- ISO 4413: Fluidtechnik Ausführungsrichtlinien Hydraulik. IEC 60204-1: Sicherheit von Maschinen – Elektrische Ausrüstung von Maschinen (Teil 1: Allgemeine Anforderungen) ISO 10218-1: Industrieroboter – Sicherheitsanforderungen. usw.

# **Achtung**

- 3) Anwendungen, bei denen die Möglichkeit von Schäden an Personen, Sachwerten oder Tieren besteht und die eine besondere Sicherheitsanalyse verlangen.
- 4) Verwendung in Verriegelungssystemen, die ein doppeltes Verriegelungssystem mit mechanischer Schutzfunktion zum Schutz vor Ausfällen und eine regelmäßige Funktionsprüfung erfordern.

**Bitte kontaktieren Sie SMC damit wir Ihre Spezifikation** für spezielle Anwendungen prüfen und Ihnen ein geeignetes Produkt anbieten können.

# **Achtung**

1. Das Produkt wurde für die Verwendung in der **herstellenden Industrie konzipiert.** Das hier beschriebene Produkt wurde für die friedliche

Nutzung in Fertigungsunternehmen entwickelt. Wenn Sie das Produkt in anderen Wirtschaftszweigen verwenden möchten, müssen Sie SMC vorher informieren und bei Bedarf entsprechende technische Daten aushändigen oder einen gesonderten Vertrag unterzeichnen.

Wenden Sie sich bei Fragen bitte an die nächste SMC-Vertriebsniederlassung.

# **Einhaltung von Vorschriften**

Das Produkt unterliegt den folgenden Bestimmungen zur "Einhaltung von Vorschriften". Lesen Sie diese Punkte durch und erklären Sie Ihr Einverständnis, bevor Sie das Produkt verwenden.

# **Einhaltung von Vorschriften**

- 1. Die Verwendung von SMC-Produkten in Fertigungsmaschinen von Herstellern von Massenvernichtungswaffen oder sonstigen Waffen ist strengstens untersagt.
- 2. Der Export von SMC-Produkten oder -Technologie von einem Land in ein anderes hat nach den geltenden Sicherheitsvorschriften und -normen der an der Transaktion beteiligten Länder zu erfolgen. Vor dem internationalen Versand eines jeglichen SMC-Produkts ist sicherzustellen, dass alle nationalen Vorschriften in Bezug auf den Export bekannt sind und befolgt werden.

# **Achtung**

#### SMC-Produkte sind nicht für den Einsatz als Geräte im **gesetzlichen Messwesen bestimmt.**

Bei den von SMC hergestellten oder vertriebenen Produkten handelt es sich nicht um Messinstrumente, die durch Musterzulassungsprüfungen gemäß den Messgesetzen eines jeden Landes qualifiziert wurden.

Daher können SMC-Produkte nicht für betriebliche Zwecke oder Zulassungen verwendet werden, die den geltenden Rechtsvorschriften für Messungen des jeweiligen Landes unterliegen.

# Montage mit Befestigungselement

![](_page_49_Picture_2.jpeg)

E-Mail: mail@traffa.de Web: www.traffa.de

E-Mail: info@traffa.de Web: www.traffa.de